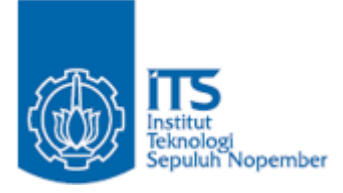

**TUGAS AKHIR – IF184802**

## **RANCANG BANGUN PLUGIN EKSTRAKSI MATERI BELAJAR BERDASARKAN MATERI PRASYARAT PADA LMS MOODLE**

APRILIA KHAIRUNNISA NRP 05111640000136

**TUGAS AKHIR – IF184802** Dr. Umi Laili Yuhana, S.Kom., M.Sc. Dosen Pembimbing Nurul Fajrin Ariyani, S.Kom., M.Sc.

DEPARTEMEN TEKNIK INFORMATIKA Fakultas Teknologi Elektro dan Informatika Cerdas Institut Teknologi Sepuluh Nopember Surabaya 2020

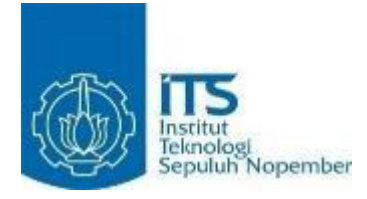

**TUGAS AKHIR – IF184802**

## **RANCANG BANGUN PLUGIN EKSTRAKSI MATERI BELAJAR BERDASARKAN MATERI PRASYARAT PADA LMS MOODLE**

APRILIA KHAIRUNNISA NRP 05111640000136

Dosen Pembimbing Dr. Umi Laili Yuhana, S.Kom., M.Sc. Nurul Fajrin Ariyani, S.Kom., M.Sc.

DEPARTEMEN TEKNIK INFORMATIKA Fakultas Teknologi Elektro dan Informatika Cerdas Institut Teknologi Sepuluh Nopember Surabaya 2020

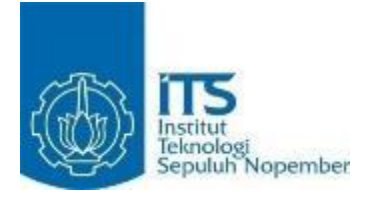

#### **UNDERGRADUATE THESIS – IF184802**

## **DESIGN AND IMPLEMENTATION OF PLUGIN EXTRACTION LEARNING MATERIAL BASED ON PREREQUISITE ON MOODLE LMS**

APRILIA KHAIRUNNISA NRP 05111640000136

Advisor Dr. Umi Laili Yuhana, S.Kom., M.Sc. Nurul Fajrin Ariyani, S.Kom., M.Sc.

INFORMATICS ENGINEERING DEPARTMENT Faculty of Intelligent Electrical and Informatics Technology Institut Teknologi Sepuluh Nopember Surabaya 2020

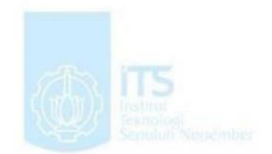

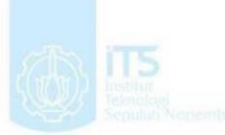

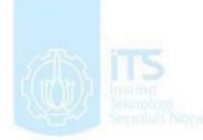

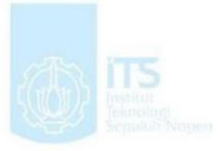

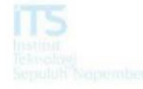

## **LEMBAR PENGESAHAN**

## **RANCANG BANGUN PLUGIN EKSTRAKSI MATERI BELAJAR BERDASARKAN MATERI PRASYARAT PADA LMS MOODLE**

# **TUGAS AKHIR**

Diajukan Guna Memenuhi Salah Satu Syarat Memperoleh Gelar Sarjana Komputer pada Rumpun Mata Kuliah Rekayasa Perangkat Lunak Program Studi S-1 Departemen Teknik Informatika Fakultas Teknologi Elektro dan Informatika Cerdas Institut Teknologi Sepuluh Nopember

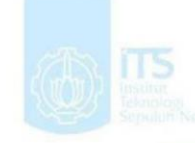

## Oleh: **APRILIA KHAIRUNNISA** NRP: 05111640000136

**SURABAYA JUNI 2020** 

Disetujui oleh Dosen Pembimbing Tugas Akhir:

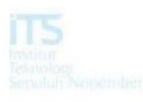

Dr. Umi Laili Yuhana, S. Kom., M. Sc NIP: 197906262005012002

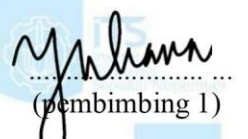

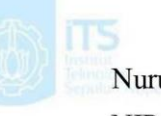

Nurul Fajrin Ariyani, S.Kom A.SENATIKA NIP: 198607222015042003

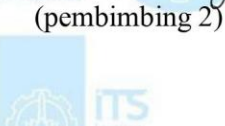

Nume J. Anyan

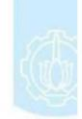

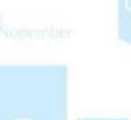

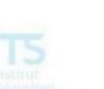

## **RANCANG BANGUN PLUGIN EKSTRAKSI MATERI BELAJAR BERDASARKAN MATERI PRASYARAT PADA LMS MOODLE**

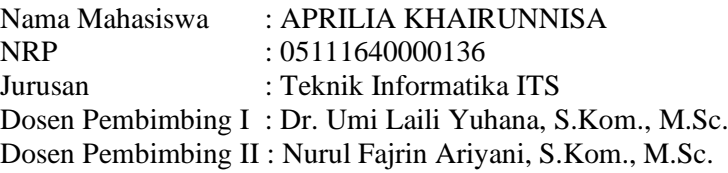

#### **ABSTRAK**

<span id="page-7-0"></span>*Saat ini banyak instansi pendidikan yang melakukan sistem pembelajaran menggunakan e-learning, begitu juga dengan Departemen Informatika Institut Teknologi Sepuluh Nopember (ITS). Proses pembelajaran menggunakan e-learning memiliki banyak manfaat salah satunya adalah memungkinkan mahasiswa untuk dapat belajar secara mandiri. Saat proses belajar mandiri, mahasiswa dapat menentukan sendiri mata kuliah apa yang ingin dipelajari. Dalam suatu mata kuliah terdapat mata kuliah prasyarat yang harus dipenuhi untuk dapat melanjutkan ke mata kuliah berikutnya. Mata kuliah prasyarat sangat penting untuk mengetahui gambaran materi apa saja yang akan dipelajari dalam mata kuliah tertentu. Namun pada saat ini sistem pembelajaran berbasis e-learning seperti Moodle, belum memberikan fitur untuk dapat mengetahui mata kuliah prasyarat dari sebuah mata kuliah. Selain itu, mata kuliah prasyarat seringkali dicantumkan dalam deskripsi mata kuliah. Hal ini dapat dimanfaatkan untuk mengetahui mata kuliah prasyarat secara lebih mudah.*

*Untuk menentukan mata kuliah prasyarat dari suatu deskripsi diperlukan ekstraksi untuk mendeteksi entitas mata kuliah. Named Entity Recognition (NER) dapat digunakan sebagai solusi untuk melakukan ekstraksi entitas kata. Proses ekstraksi diawali dengan membuat model NER berbahasa Indonesia dengan menggunakan SpaCy dan alat bantu anotasi Prodigy. Selanjutnya hasil anotasi* 

*akan diintegrasikan kedalam plugin moodle. Plugin yang akan dibangun bertipe block, dimana plugin ini menampilkan data mata kuliah berserta mata kuliah prasyarat.*

*Maka dari itu, pembuatan plugin ekstraksi materi belajar berdasarkan materi prasyarat pada LMS (Learning Management System) Moodle ini diusulkan sebagai solusi dari permasalahan diatas. Plugin ini dikembangkan melalui Moodle dikarenakan Moodle merupakan salah satu LMS berbasis web yang banyak digunakan pada e-learning. Dengan adanya plugin ini, pengguna yaitu mahasiswa maupun tenaga pengajar dapat melihat mata kuliah prasyarat dari suatu mata kuliah dengan mudah.* 

*Kata kunci: e-learning, moodle, mata kuliah prasyarat, plugin block*

## **DESIGN AND IMPLEMENTATION OF PLUGIN EXTRACTION LEARNING MATERIAL BASED ON PREREQUISITE ON MOODLE LMS**

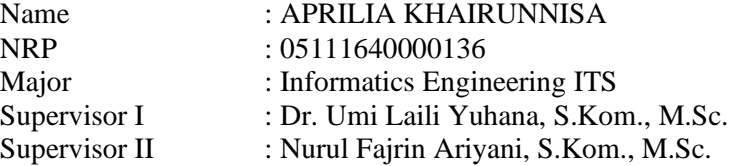

#### **ABSTRACT**

<span id="page-9-0"></span>*At present many of educational institutions are conducting learning system using e-learning based, as well as in Information Departement Sepuluh Nopember Institute of Technology (ITS). The learning process of e-learning based has many benefits, one of them is for students to be able to learn independently. In the process of independent learning, students can determine their own subjects what they what to learn. In a course, the are certainly prerequisite courses that must be finished to be able to proceed to the next course. The prerequisite courses are very important to know what material will be studied in certain course. But at this time learning sistem based of e-learning such as Moodle, have not provided features to be able to know the prerequisite courses from a course. Beside that, course prerequisite are often indicated in course description. This can be used to find out what is the course prerequisite easily.*

*To determine the prerequisite courses from a description, extraction is needed to detect entity subjects. Named Entity Recognition (NER) can be used as a solution for doing extraction word entities. The extraction process begins by creating an Indonesan-language NER model using SpaCy and Prodigy annotation tools. Then the annotation results will be integrated into moodle plugin. Plugin that will be built are block type, where the plugin will display course data along with prerequisite courses.*

*Therefore, the creation of a learning material extraction plugin based on the prerequisite material on the Moodle LMS (Learning Management System) is proposed as a solution to the above problem. This plugin will be developed through Moodle because Moodle is one of the web-based LMS that is widely used in e-learning system. With this plugin, users which are students and teachers, can see prerequisite courses from a subject easily.*

<span id="page-10-0"></span>*Keywords: e-learning, moodle, course prerequisite, plugin block*

## **KATA PENGANTAR**

Segala puji dan syukur kehadirat Allah SWT yang telah memberikan rahmat dan hidayah-Nya sehingga penulis dapat menyelesaikan Tugas Akhir yang berjudul **"Rancang Bangun Plugin Ekstraksi Materi Belajar Berdasarkan Materi Prasyarat pada LMS Moodle"**.

Dalam pelaksanaan Tugas Akhir ini tentu penulis sebagai makhluk sosial tidak dapat menyelesaikannya tanpa bantuan dari pihak lain. Tanpa mengurangi rasa hormat, penulis memberikan penghargaan serta ucapan terima kasih yang sebesar-besarnya kepada:

- 1. Allah SWT atas segala nikmat dan rahmat yang telah diberikan selama ini serta senantiasa menemani dan memberi kemudahan kepada penulis dalam menyelesaikan Tugas Akhir.
- 2. Keluarga penulis yaitu kedua orang tua dan adik penulis yang telah membesarkan penulis, memberikan doa yang tak kunjung henti dan dukungan selama ini.
- 3. Ibu Dr. Umi Laili Yuhana, S.Kom., M.Sc. selaku dosen pembimbing I yang telah membimbing, dan memberikan banyak masukan dalam pengerjaan Tugas Akhir ini.
- 4. Ibu Nurul Fajrin Ariyani, S.Kom., M.Sc. selaku dosen pembimbing II yang selalu memberikan masukan dan arahan yang dapat penulis kembangkan dari Tugas Akhir ini.
- 5. Bapak dan Ibu dosen Departemen Teknik Informatika ITS yang telah membina dan memberikan ilmu kepada penulis selama menempuh studi di Departemen Teknik Informatika ITS.
- 6. Teman-teman pejuang RPL Farida, Fina, Fira, Rifka dan Sari yang telah memberikan arahan dan saling membantu satu sama lain.
- 7. Teman-teman TeaSea Farida, Fina, Mutia, Opi, Rifka, Sari, dan Yasinta yang telah menghibur penulis selama mengerjakan Tugas Akhir ini.
- 8. Teman-teman satu angkatan Teknik Informatika ITS 2016 yang saling menyemangati satu sama lain.
- 9. Pihak-pihak lain yang tidak bisa penulis sebutkan satu per satu.

Penulis memohon maaf jika dalam pengerjaan Tugas Akhir ini terdapat banyak kesalahan dan kekurangan. Oleh karena itu, kritik dan saran yang membangun sangat penulis apresiasi sebagai perbaikan di kemudian hari. Terakhir, penulis berharap supaya Tugas Akhir ini dapat berguna bagi semua pihak.

Surabaya, Juni 2020

<span id="page-12-0"></span>Aprilia Khairunnisa

## **DAFTAR ISI**

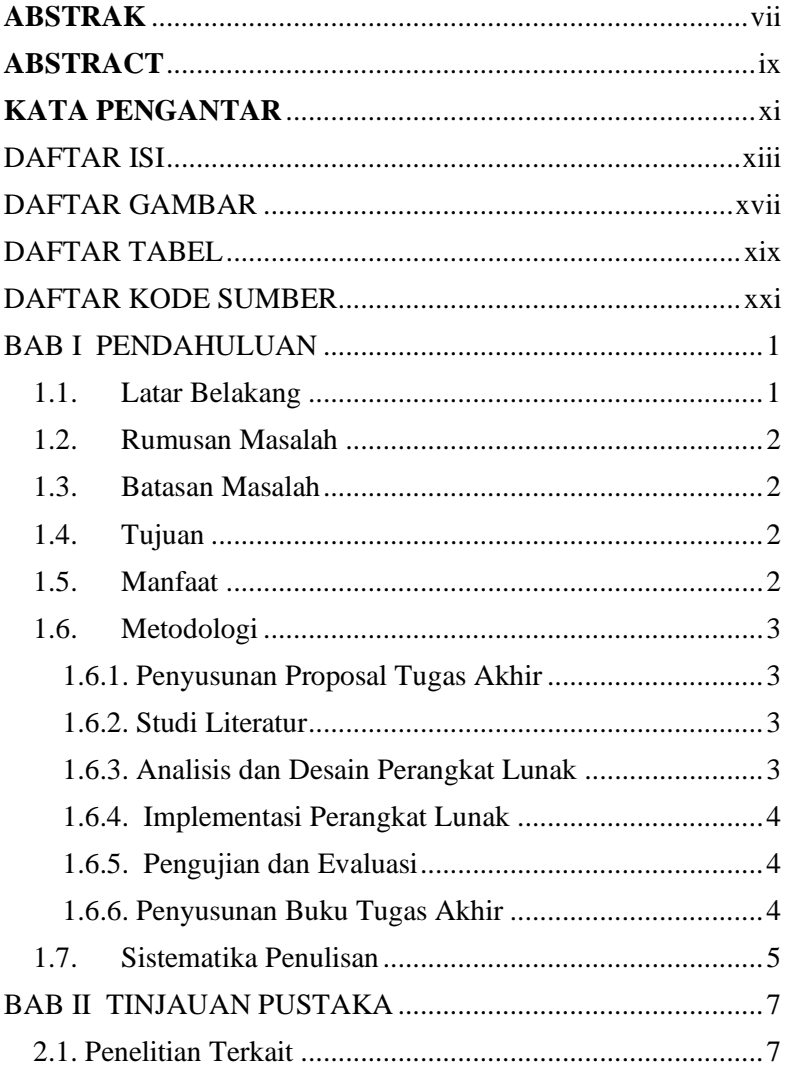

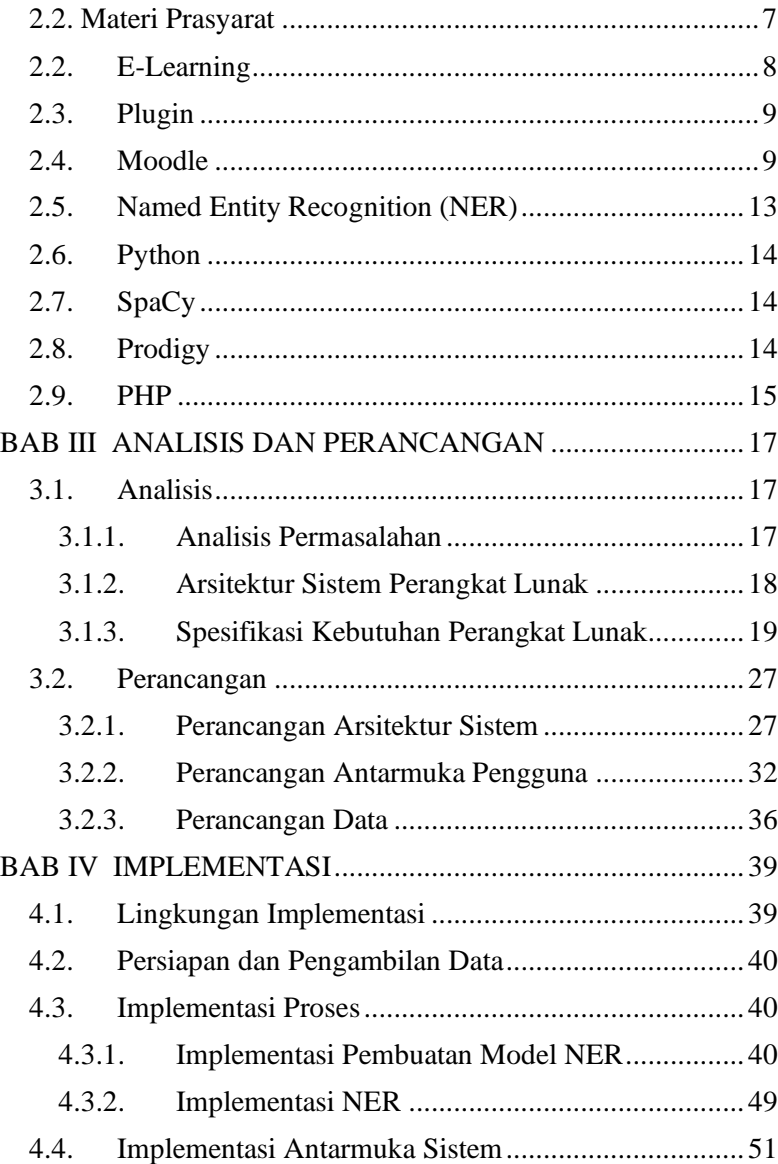

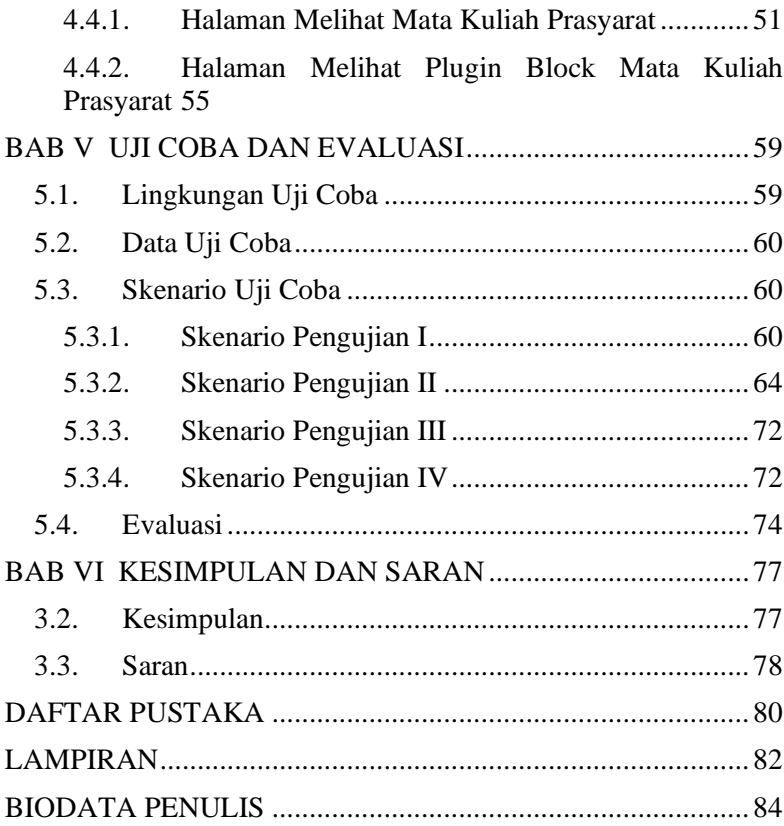

## **DAFTAR GAMBAR**

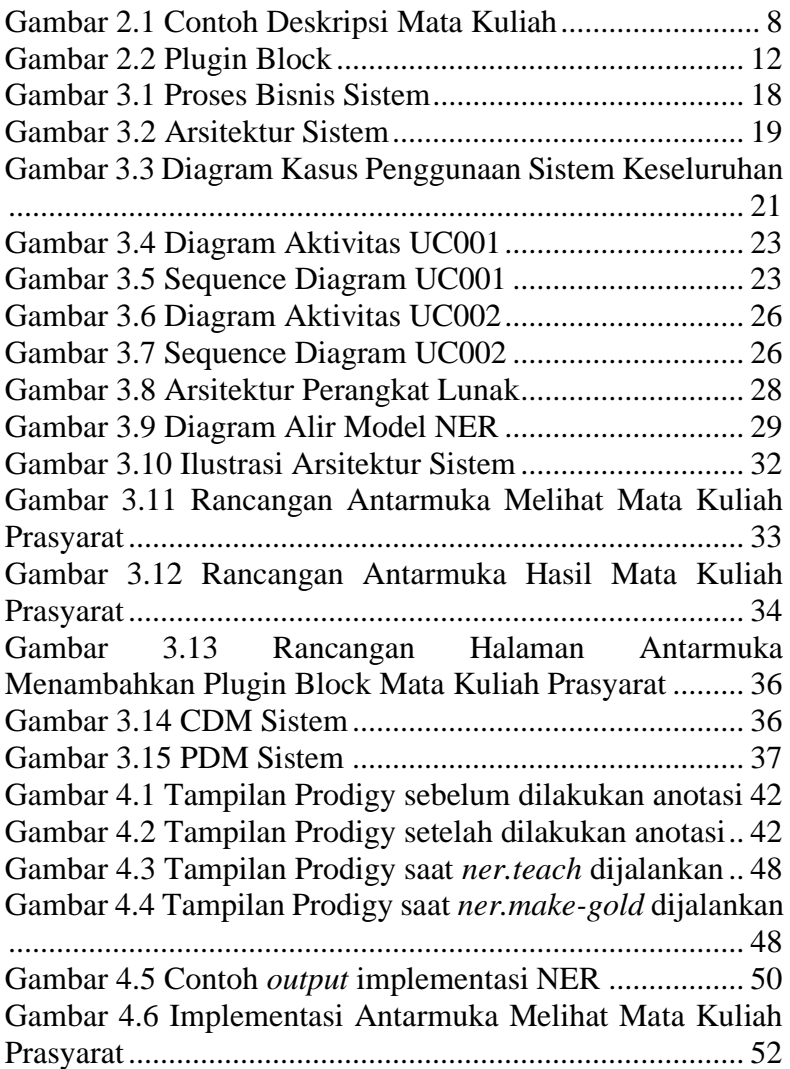

<span id="page-18-0"></span>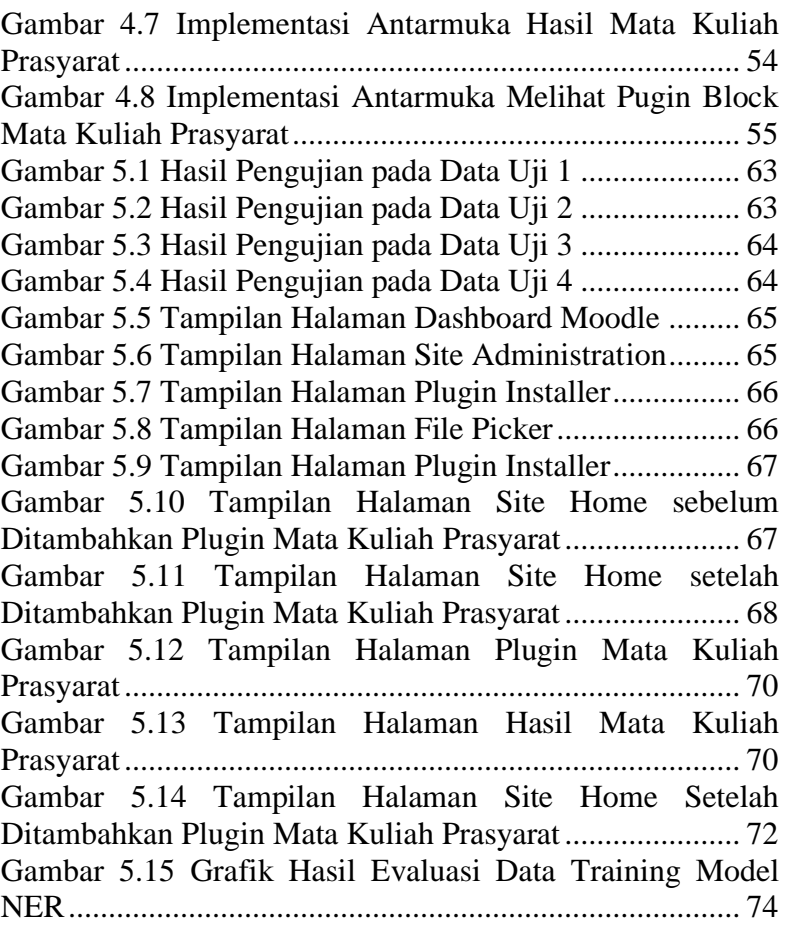

## **DAFTAR TABEL**

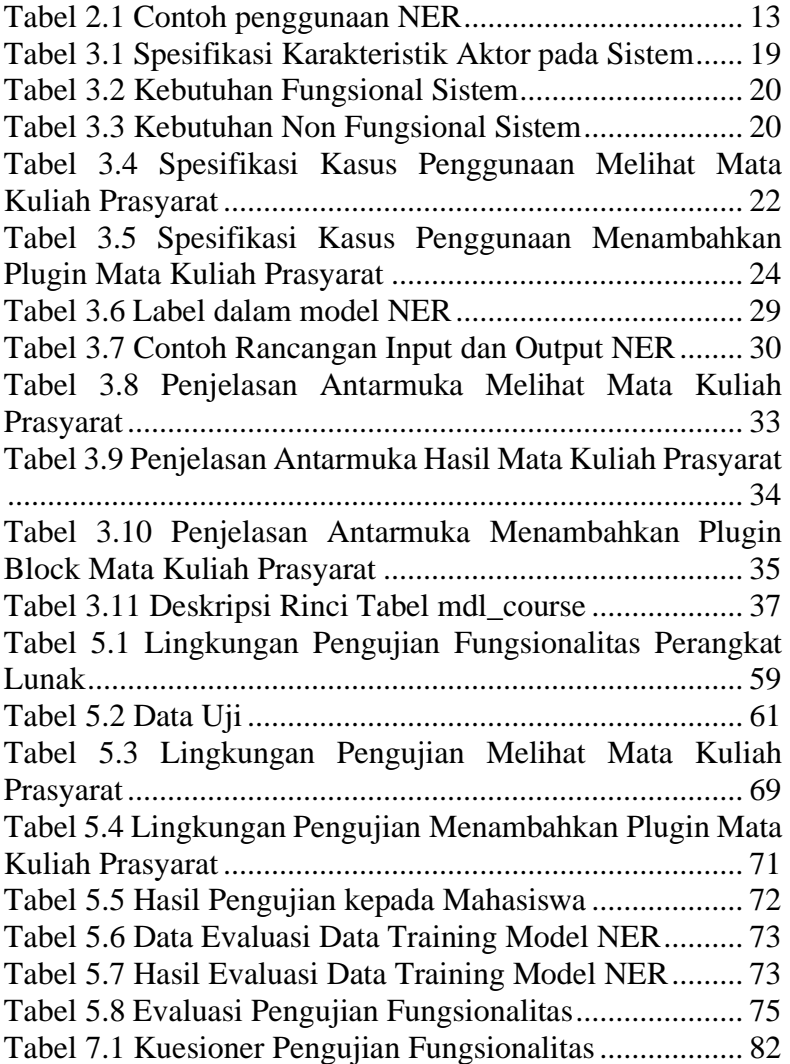

## **DAFTAR KODE SUMBER**

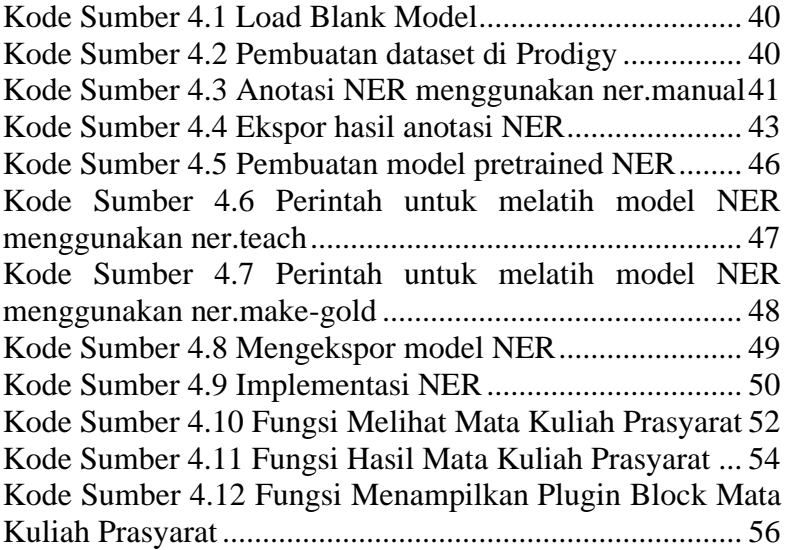

## **BAB I PENDAHULUAN**

<span id="page-23-0"></span>Bab pendahuluan membahas garis besar penyusunan Tugas Akhir yang meliputi latar belakang, tujuan pembuatan, rumusan dan batasan permasalahan, metodologi penyusunan Tugas Akhir, dan sistematika penulisan.

#### <span id="page-23-1"></span>**1.1. Latar Belakang**

Seiring dengan perkembangan teknologi yang pesat, proses pembelajaran dapat dilakukan secara online. Banyak sekali kelebihan yang didapatkan dengan melakukan pembelajaran secara online. Salah satunya adalah meningkatkan efektifitas. Salah satu media pembelajaran online yang sering digunakan adalah Elearning.

E-learning adalah salah satu media pembelajaran yang dibuat dari Learning Management System (LMS). Learning Management System (biasa disingkat LMS) adalah aplikasi perangkat lunak untuk kegiatan dalam jaringan, program pembelajaran elektronik (e-learning program), dan isi pelatihan. [1] Salah satu contoh LMS adalah Moodle. Moodle merupakan aplikasi yang dapat menampung pembelajaran di dalam suatu website. Di dalam Moodle, kita dapat membuka kursus, kuis, assignment, dan sebagainya.

Di dalam Moodle, developer dapat menciptakan plugin yang berguna untuk menambahkan fungsi-fungsi baru yang belum tersedia pada Moodle. Plugin sangat berguna untuk memudahkan developer dalam melakukan suatu aktivitas dikarenakan fungsifungsi akan dibuat secara lebih spesifik.

Namun terkadang informasi yang diberikan dalam deskripsi kursus dirasa belum cukup mudah dipahami. Apalagi ketika pengguna ingin mencari materi prasyarat apa saja yang diperlukan untuk dapat mengikuti kelas tersebut.

Berdasarkan masalah diatas, hasil dari tugas akhir ini adalah pembuatan plugin untuk melakukan klasifikasi dan pelabelan materi prasyarat dari suatu kursus yang terintegrasi ke sistem Elearning Moodle.

## <span id="page-24-0"></span>**1.2. Rumusan Masalah**

Rumusan masalah yang diangkat dalam Tugas Akhir ini adalah sebagai berikut:

- 1. Bagaimana cara mengekstraksi setiap nama mata kuliah prasyarat pada deskripsi materi belajar menggunakan NER?
- 2. Bagaimana cara membuat plugin yang diintegrasikan ke dalam Moodle?

## <span id="page-24-1"></span>**1.3. Batasan Masalah**

Permasalahan yang dibahas pada Tugas Akhir ini memiliki beberapa batasan, yaitu sebagai berikut:

- 1. Kursus yang dipilih adalah kursus yang memiliki prasyarat materi pembelajaran di Departemen Informatika ITS.
- 2. Dataset yang akan digunakan menggunakan Bahasa Indonesia dan harus memuat kata "prasyarat"
- 3. Plugin dibangun menggunakan framework Moodle  $3.7.4+$

## <span id="page-24-2"></span>**1.4. Tujuan**

Tujuan dari dibuatnya tugas akhir ini adalah :

- 1. Mengekstraksi atribut prasyarat mata kuliah secara otomatis tanpa perlu diisikan secara spesifik oleh pengajar.
- 2. Memodelkan materi belajar berdasarkan prasyarat materi belajar
- 3. Membuat plugin yang terintegrasi ke LMS Moodle

### <span id="page-24-3"></span>**1.5. Manfaat**

Tugas akhir ini diharapkan dapat membantu mahasiswa untuk mengetahui mata kuliah prasyarat dengan mudah. Untuk

pengajar tidak perlu mengisikan mata kuliah prasyarat secara spesifik, melainkan cukup mengisikan deskripsi mata kuliah saja.

#### <span id="page-25-0"></span>**1.6. Metodologi**

Pembuatan Tugas Akhir ini dilakukan dengan menggunakan metodologi sebagai berikut:

#### <span id="page-25-1"></span>**1.6.1. Penyusunan Proposal Tugas Akhir**

Proposal tugas akhir ini berisi gambaran apa saja yang akan dikerjakan selama pembuatan tugas akhir yang meliputi latar belakang, rumusan masalah, batasan masalah, tujuan pembuatan, manfaat, tinjauan pustaka, ringkasan isi tugas akhir, metodologi, serta jadwal perkiraan durasi pengerjaan tugas akhir. Pada sub bab metodologi dijelaskan mengenai proses dari penyusunan proposal, studi literatur, analisis dan desain perangkat lunak, implementasi perangkat lunak, pengujian dan evaluasi, hingga proses penyusunan buku tugas akhir.

#### <span id="page-25-2"></span>**1.6.2. Studi Literatur**

Pada studi literatur ini akan dipelajari sejumlah referensi yang dapat mendukung proses pengerjaan aplikasi terutama mengenai moodle, plugin, text dan NER.

#### <span id="page-25-3"></span>**1.6.3. Analisis dan Desain Perangkat Lunak**

Analisis dan desain perangkat lunak pada pengerjaan tugas akhir ini menggunakan Model Spiral. Model Spiral adalah salah satu metode yang dapat digunakan dalam pengembangan perangkat lunak. Model spiral merupakan penggabungan dari model prototyping dan model waterfall. Model prototyping yang fokus pada penyajian atau presentasi kepada user dengan format input dan output kemudian perangkat lunak akan dievaluasi. Model waterfall yang fokus kepada proses pengembangan perangkat lunak yang sistematis atau berurutan. [2]

Model spiral menekankan pada Analisa resiko setiap tahapannya. Fungsi model spiral adalah untuk melakukan perubahan, penambahan dan pengembangan perangkat lunak

dengan memaksimalkan aspek kecepatan dan ketepatan berdasarkan keinginan dan kebutuhan penggunanya. [2]

Tahapan yang akan digunakan dalam model spiral adalah:

1. Tahap Analisis

Pada tahap ini akan dilakukan pembuatan dataset di Moodle. Setelah itu dataset akan diambil untuk dilakukan analisa.

2. Tahap Perancangan

Pada tahap ini akan dilakukan rancangan berupa pemisahan dataset menjadi data training dan data testing serta pengklasifikasian dataset sampai data siap digunakan.

3. Tahap Rekayasa (*engineering*)

Pada tahap ini akan dilakukan pengkodean untuk membuat plugin Moodle dengan menggunakan bahasa pemrograman PHP.

4. Tahap Evaluasi

Pada tahap ini akan dilakukan pengujian apakah plugin sudah memenuhi tujuan awal dibuatnya plugin ini.

### <span id="page-26-0"></span>**1.6.4. Implementasi Perangkat Lunak**

Tahap implementasi dilakukan setelah melakukan analisis. Proses pengkodean dilakukan dengan menggunakan bahasa pemrograman PHP, Python dan dengan IDE Sublime Text.

## <span id="page-26-1"></span>**1.6.5. Pengujian dan Evaluasi**

Pengujian pada tugas akhir ini bertujuan untuk mengetahui apakah hasil query sudah sesuai dengan deskripsi pada deskripsi mata kuliah.

## <span id="page-26-2"></span>**1.6.6. Penyusunan Buku Tugas Akhir**

Pada tahap ini dilakukan penyusunan laporan yang menjelaskan dasar teori dan metode yang digunakan dalam tugas akhir ini serta hasil dari implementasi aplikasi perangkat lunak yang telah dibuat.

#### <span id="page-27-0"></span>**1.7. Sistematika Penulisan**

Sistematika penulisan laporan Tugas Akhir adalah sebagai berikut:

## **Bab I Pendahuluan**

Bab ini berisikan penjelasan mengenai latar belakang, rumusan masalah, batasan masalah, tujuan, manfaat, metodologi, dan sistematika penulisan dari pembuatan Tugas Akhir.

### **Bab II Tinjauan Pustaka**

Bab ini berisi kajian teori dari metode dan algoritma yang digunakan dalam penyusunan Tugas Akhir ini.

### **Bab III Perancangan Sistem**

Membahas tentang analisis permasalahan, deskripsi umum sistem, spesifikasi kebutuhan perangkat lunak, lingkungan perancangan, perancangan sistem, dan struktur data.

### **Bab IV Implementasi**

Bab ini membahas implementasi dari perancangan yang telah dibuat pada bab sebelumnya. Penjelasan berupa kode sumber yang digunakan untuk proses implementasi.

### **Bab V Uji Coba Dan Evaluasi**

Bab ini membahas tahapan uji coba, kemudian hasil uji coba dievaluasi terhadap kinerja dari sistem yang dibangun.

#### **Bab VI Kesimpulan dan Saran**

Bab ini merupakan bab yang menyampaikan kesimpulan dari hasil uji coba yang dilakukan, masalah-masalah yang dialami pada proses dan tertulis saat pengerjaan Tugas Akhir, dan saran untuk pengembangan solusi ke depannya.

## **BAB II TINJAUAN PUSTAKA**

Bab ini membahas mengenai teori-teori dasar yang digunakan dalam Tugas Akhir. Teori-teori tersebut adalah *Named Entity Recognition* dan beberapa teori lain yang mendukung pembuatan Tugas Akhir. Penjelasan ini bertujuan untuk memberikan gambaran umum dan diharapkan dapat mendukung sistem yang dibangun.

#### <span id="page-29-0"></span>**2.1. Penelitian Terkait**

Penelitian terkait yang telah dilakukan sebelumnya berfokus pada ekstraksi kata menggunakan NER untuk mendeteksi entitas-entitas seperti: penulis (*author*), tahun terbit (*year*), nama jurnal (*journal*), judul jurnal (*jtitle*), volume terbitan (*volume*), nomor terbitan (*number*), nomor halaman (*page*), dan *digital object identifier* (*DOI*) pada teks bibliografi untuk mengumpulkan metadata publikasi ilmiah, terutama jurnal ilmiah di Indonesia. [3]

Kaitan penelitian tersebut dengan tugas akhir ini terdapat pada ekstraksi kata menggunakan NER untuk mendeteksi entitas kata. Penelitian tersebut berfokus pada entitas kata yang sering digunakan dalam publikasi ilmiah di Indonesia. Sedangkan pada tugas akhir ini, entitas kata yang akan dicari adalah entitas nama mata kuliah yang terdapat di Teknik Informatika ITS.

#### <span id="page-29-1"></span>**2.2. Materi Prasyarat**

Materi prasyarat adalah sebuah materi yang dibutuhkan untuk dapat mempelajari materi berikutnya. Di dalam sebuah mata kuliah terdapat berbagai macam materi yang satu sama lain saling berhubungan. Materi prasyarat sangat penting untuk dicantumkan di dalam deskripsi suatu mata kuliah dikarenakan sangat memudahkan mahasiswa untuk mengetahui materi apa saja yang harus dikuasai sebelum mempelajari suatu materi baru.

<span id="page-30-1"></span>Perencanaan dan Pengembangan Sumber Daya Manusia (3 Sks) Mata kuliah memberikan pengetahuan dan kemampuan analitis kepada mahasiswa tentang pentingnya peranan perencanaan dan pengebangan sumberdaya manusia sebagai salah satu fungsi dalam manajemen sumberdaya manusia. Mahasiswa juga diberikan kemampuan dalam memperhitungkan kebutuhan sumberdaya manusia, ketersediaan sumberdava manusia serta implikasi kebijakan terkait kondisi surplus atau kekurangan pegawai. Pengembangan sumberdaya manusia membakali mahasiswa dengan kemampuan melakukan analisis kebutuhan pelatihan, proses pelaksanaan kegiatan pelatihan serta evaluasi pelaksanaan pelatihan sumberdaya manusia. Prasyarat mata kuliah ini adalah manajemen sumberdaya manusia

**Gambar 2.1 Contoh Deskripsi Mata Kuliah**

Contoh deskripsi mata kuliah terdapat pada Gambar 2.1. Pada tugas akhir ini deskripsi mata kuliah akan diekstraksi untuk mendapatkan mata kuliah prasyarat dari deskripsi yang ada.

### <span id="page-30-0"></span>**2.2. E-Learning**

Sistem pembelajaran elektronik atau (*Electronic learning* disingkat *E-learning*) dapat didefinisikan sebagai sebuah bentuk teknologi informasi yang diterapkan di bidang pendidikan berupa *website* yang dapat diakses di mana saja. *E-learning* merupakan dasar dan konsekuensi logis dari perkembangan teknologi informasi dan komunikasi. [4]

Dalam *E-Learning*, tenaga pendidik dan peserta didik tidak perlu melakukan tatap muka untuk memulai sebuah pembelajaran. Fasilitas *E-Learning* disediakan oleh perangkat lunak yang biasa disebut LMS (*Learning Management System*). LMS dapat dijalankan kapanpun dan dimanapun selama terdapat akses internet.

Menurut Clark & Mayer dalam Klinger, 2008:179 berdasarkan waktu pelaksanaannya, *E-Learning* dibedakan menjadi dua macam, yaitu :

- 1. *Synchronous E-Learning*, dimana tenaga pendidik dan peserta didik terlibat dalam pembelajaran dalam waktu yang bersamaan. Contoh dari *synchronous E-Learning* adalah *chatting* dan *video call*.
- 2. *Asynchronous E-Learning,* dimana tenaga pendidik dan peserta didik terlibar dalam pembelajaran dalam waktu yang berbeda. Conton dari asynchronous E-Learning adalah dengan mengirimkan materi melalui email, forum, blog, dan sebagainya.

Manfaat dari adanya *E-Learning* adalah dapat menghemat biaya. Dikarenakan tenaga pendidik dan peserta didik tidak perlu bertatap sehingga dapat menghemat biaya transportasi. Selain itu dengan *E-Learning*, pembelajaran dapat dilakukan diwaktu kapan saja sehingga pengaturan waktu menjadi lebih fleksibel. Dengan menggunakan *E-Learning*, peserta didik dapat lebih mengeksplorasi lebih dalam mengenai materi pembelajaran secara mandiri.

#### <span id="page-31-0"></span>**2.3. Plugin**

Plugin adalah kode software dengan fungsi tertentu yang memungkinkan aplikasi atau program untuk menjalankan fitur tambahan di aplikasi atau program tersebut. Kode software tersebut jamak ditemukan di program atau aplikasi seperti Mozilla, Google Chrome, Opera Browser, dan WordPress. [5]

Plugin dapat mengubah sebuah website yang sederhana menjadi lebih fungsional karena dengan adanya plugin maka fiturfitur yang belum terdapat didalam website dapat ditambahkan. Pengguna dapat menginstall plugin sesuai dengan kebutuhannya sehingga website dapat lebih efektif sesuai apa yang diinginkan pengguna.

#### <span id="page-31-1"></span>**2.4. Moodle**

Moodle (singkatan dari Modular Object-Oriented Dynamic Learning Environment) adalah paket perangkat lunak yang diproduksi untuk kegiatan belajar berbasis internet dan situs web yang menggunakan prinsip *social constructionist pedagogy*. [6]. Moodle pertama kali dibuat pleh Martin Dougiamas pada Agustus 2002. Moodle merupakan LMS yang bersifat Open Source dan dapat diunduh pada [www.moodle.org](http://www.moodle.org/)

Moodle memiliki banyak aktivitas yang dapat menunjang proses pembelajaran, diantaranya adalah [7] :

1. Assignment

Aktivitas ini memungkinkan seorang pengajar untuk memberikan tugas dalam bentuk soal, laporan dan sebagainya. Setelah itu peserta didik dapat mengupload hasil jawaban yang telah dikerjakan. Selanjutnya pengajar dapat menilai hasil pekerjaan peserta didik yang telah dikumpulkan.

2. Chat

Setiap peserta didik dapat berdiskusi secara real-time. Diskusi dapat dilakukan antar peserta didik atau peserta didik dengan pengajar.

3. Choice

Pengajar dapat memberikan pertanyaan kepada peserta didik dengan memberikan beberapa pilihan jawaban.

4. Database

Pengajar dapat membuat, melihat dan mencari bank data mengenai topik yang diinginkan.

5. External tool

Aktivitas ini memungkinkan peserta didik untuk berinteraksi dengan web lain.

6. Feedback

Pengajar dapat membuat feedback dengan memberikan beberapa pertanyaan dan peserta didik dapat memberikan jawaban baik berupa pilihan ganda, ya / tidak, maupun text.

7. Forum

Forum memiliki fungsi yang sama seperti chat, namun interaksi dilakukan secara *asynchronous.*

8. Glossary

Pengajar dan peserta didik dapat membuat kumpulan / daftar pengertian kata seperti kamus.

9. Lesson

Lesson dapat digunakan pengajar untuk membuat aktivitas yang terdiri dari beberapa halaman. Pada akhir halaman terdapat pertanyaan yang dapat dijawab peserta didik. Jawaban yang dipilih akan menentukan halaman yang akan diakses oleh peserta didik.

10. Quiz

Pengajar dapat membuat beberapa soal dengan berbagai pilihan jawaban seperti pilihan ganda, benar / salah, atau jawaban singkat. Pertanyaan yang telah dibuat akan tersimpan di bank soal sesuai kategorinya dan dapat digunakan berulang kali.

11. SCORM package

Pengajar dapat membuat paket yang berisi halaman web, grafis, program Javascript, slide presentasi Flash, video, suara and konten apapun yang dapat dibuka di web browser.

12. Survey

Survey memiliki fungsi yang sama dengan feedback namun dengan bentuk quisioner dan angket yang dapat digunakan untuk memberikan masukan baik kepada pengajar maupun course.

13. Wiki

Pengajar dan peserta didik dapat menulis dokumen web tanpa menggunakan bahasa html, langsung dari web browser.

14. Workshop

Fungsi dari workshop mirip dengan assignment namun diperluas dalam banyak cara.

Selain itu moodle juga memiliki beberapa resource yang dapat menunjang proses pembelajaran, yaitu :

- 1. Book
- 2. File
- 3. Folder
- 4. IMS content package
- 5. Label

6. Page

7. URL

Di dalam Moodle, developer dapat membuat plugin yang berguna untuk meningkatkan fungsi Moodle secara lebih spesifik. Plugin dalam Moodle memiliki banyak tipe seperti aktivitas (termasuk permainan matematika dan kata), jenis-jenis sumber daya, jenis-jenis pertanyaan (pilihan berganda, benar dan salah, mengisi titik-titik, dll), jenis-jenis pengisian data (untuk aktivitas database), tema bergambar, metode autentikasi (yang membutuhkan akses menggunakan username dan password), metode pengambilan pembelajaran dan penyaring konten. [6]

Setiap developer dapat membuat plugin Moodle sesuai dengan kebutuhannya yang nantinya dapat diunggah ke situs Moodle. Didalam situs Moodle terdapat berbagai jenis plugin pihak ketiga yang telah dibuat oleh developer. Setiap pengguna dapat mengunduh plugin pada situs tersebut secara gratis.

Plugin block adalah sebuah plugin yang berisi tentang informasi atau tool yang berada dalam sebuah halaman. Plugin block dapat dijalankan pada moodle versi 2.0+. Plugin ini berada di dalam folder moodle/block, yang minimal berisi :

> block simplehtml.php db/access.php lang/en/block simplehtml.php version.php **Gambar 2.2 Plugin Block**

<span id="page-34-0"></span>Untuk plugin yang lebih dinamis, pembuatan plugin block dapat dilakukan dengan menggunakan plugin advanced yang memiliki fitur untuk menambahkan beberapa form seperti mengunggah file, memilih ya / tidak, dan sebagainya.

#### <span id="page-35-0"></span>**2.5. Named Entity Recognition (NER)**

*Named-entity recognition (NER)* (juga dikenal sebagai identifikasi entitas, chunking entitas, dan ekstraksi entitas) adalah subtugas ekstraksi informasi yang berupaya menemukan dan mengklasifikasikan entitas yang disebutkan dalam teks tidak terstruktur ke dalam kategori yang telah ditentukan sebelumnya seperti nama orang, organisasi, lokasi, kode medis, ekspresi waktu, jumlah, nilai moneter, persentase, dll. [8]

NER seringkali digunakan untuk mendeteksi nama orang, organisasi, dan tempat dari suatu dokumen. Namun penggunaan NER dapat disesuaikan sesuai dengan kebutuhan. Contoh NER dalam suatu kalimat dapat dilihat pada Tabel 2.1.

<span id="page-35-1"></span>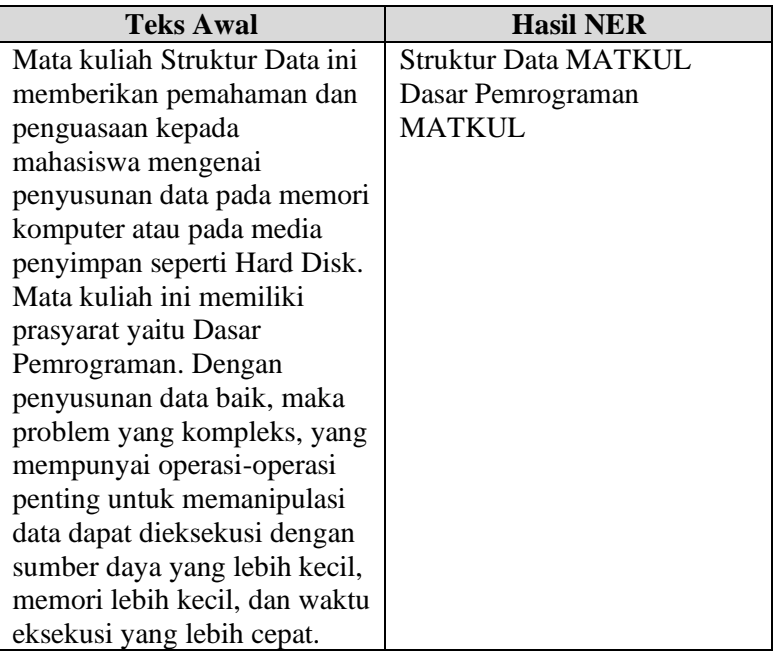

#### **Tabel 2.1 Contoh penggunaan NER**
NER dilakukan dengan cara melakukan pelabelan urutan kata yang dapat mendeteksi batas dan tipe dari *named entity.* Fitur yang dapat digunakan antara lain apakah kata tersebut berada didalam kamus, prediksi kata, dan sebagainya.

Pada tugas akhir ini NER digunakan untuk mengenali entitas mata kuliah pada deskripsi suatu mata kuliah.

#### **2.6.Python**

Python adalah bahasa pemrograman interpretatif multiguna dengan filosofi perancangan yang berfokus pada tingkat keterbacaan kode. Python diklaim sebagai bahasa yang menggabungkan kapabilitas, kemampuan, dengan sintaksis kode yang sangat jelas, dan dilengkapi dengan fungsionalitas pustaka standar yang besar serta komprehensif. Python juga didukung oleh komunitas yang besar. [9]

Pada tugas akhir ini bahasa pemrograman Python akan digunakan untuk proses *Named Entity Recognition*.

### **2.7.SpaCy**

SpaCy merupakan library natural language processing (NLP) yang sangat powerful, terutama untuk pemrosesan bahasa Inggris. Tidak hanya fungsi-fungsi dasar seperti tokenizer, library ini juga mendukung fungsi NLP yang bergantung pada solusi berbasis machine learning seperti part-of-speech (POS) tagging, Named entity recognition (NER), dan dependency parsing. [10]

Walaupun spaCy dengan Bahasa Indonesia untuk saat ini masih belum tersedia, tetapi library spaCy tetap dapat digunakan dalam tugas akhir ini yaitu dengan cara membuat model NER berbahasa Indonesia yang dilakukan secara manual.

# **2.8.Prodigy**

Prodigy adalah sebuah alat yang dilakukan untuk proses anotasi dimana pengguna dapat melakukan anotasi secara manual. Pengguna dapat melakukan pengenalan entitas, kemudian Prodigy akan membantu pengguna untuk melatih dan mengevaluasi model yang telah dibuat dengan cepat. Salah satu fitur dalam Prodigy adalah *Named Entity Recognition*.

Dalam tugas akhir ini Prodigy akan digunakan untuk melakukan anotasi secara manual dari deskripsi mata kuliah untuk menandai setiap mata kuliah yang ada pada deskripsi tersebut.

#### **2.9.PHP**

PHP adalah bahasa pemrograman yang sering disisipkan ke dalam HTML. PHP sendiri berasal dari kata Hypertext Preprocessor. Sejarah PHP pada awalnya merupakan kependekan dari Personal Home Page (Situs personal). PHP pertama kali dibuat oleh Rasmus Lerdorf pada tahun 1995. Pada waktu itu PHP masih bernama Form Interpreted (FI), yang wujudnya berupa sekumpulan skrip yang digunakan untuk mengolah data formulir dari web. [11]

Dahulu PHP merupakan singkatan dari Personal Home Page karena digunakan untuk membuat website pribadi. Namun, seiring berjalannya waktu, PHP berubah menjadi bahasa pemrograman web yang tidak hanya digunakan untuk pembuatan web pribadi, melainkan juga website besar yang sangat sering kita jumpai seperti wikipedia dan wordpress.

PHP merupakan bahasa pemrograman yang menggunakan sistem server-side yang berarti script tersebut akan dijalankan oleh sebuah server. PHP dapat digunakan secara gratis dan merupakan bahasa pemrograman Open Source. PHP dirilis dalam lisensi PHP License, berbeda dengan kebanyakan proyek Open Source lainnya yang menggunakan lisensi GNU General Public Lincense (GPL) PHP banyak digunakan dalam pembuatan sebuah program dikarenakan PHP memiliki syntax yang mudah dipahami.

Pada Tugas Akhir ini bahasa pemrograman PHP akan digunakan untuk proses pembuatan plugin karena Moodle memiliki bahasa pemrograman PHP.

*[Halaman ini sengaja dikosongkan]*

# **BAB III ANALISIS DAN PERANCANGAN**

Bab ini membahas analisis dan perancangan dari perangkat lunak yang dibangun pada Tugas Akhir ini. Perancangan sistem akan mencantumkan analisis kebutuhan yang diperlukan di perangkat lunak setelah mendapatkan proses bisnis. Perancangan sistem ini akan direpresentasikan dengan diagram *Unified Modelling Language* (disebut UML).

#### **3.1. Analisis**

Subbab ini membahas analisis kebutuhan perangkat lunak, yang meliputi analisis perancangan perangkat lunak secara garis besar, deskripsi umum, dan kebutuhan perangkat lunak.

#### **3.1.1. Analisis Permasalahan**

Permasalahan yang diangkat dalam pembuatan Tugas Akhir ini adalah bagaimana membangun sebuah plugin Moodle yang dapat digunakan untuk memberikan informasi mengenai mata kuliah prasyarat yang diperoleh dari deskripsi suatu mata kuliah.

Pada masa sekarang, penggunaan teknologi telah merambah ke berbagai elemen dalam kehidupan sehari-hari termasuk pada bidang pendidikan. Penggunaan *E-Learning* sebagai media pembelajaran dirasa sangat efektif karena dapat dilakukan kapan saja dan dimana saja. Salah satu media pembelajaran *E-Learning* adalah dengan menggunakan LMS Moodle. Untuk menunjang proses pembelajaran supaya lebih efektif dan sesuai seperti apa yang diinginkan, para developer menciptakan berbagai plugin sehingga Moodle memiliki fungsi tambahan yang membuat website ini menjadi lebih efektif. Namun saat ini belum terdapat plugin yang berfungsi untuk mencari materi prasyarat dalam suatu mata kuliah.

Untuk mengatasi hal ini, tugas akhir ini akan mengimplementasikan pembuatan plugin Moodle untuk mencari prasyarat dari suatu mata kuliah yang didapat dari deskripsi mata kuliah tersebut. Langkah yang dilakukan adalah dengan membuat model yang berisi daftar nama mata kuliah yang ada di Departemen Informatika ITS. Setelah itu sistem akan mengidentifikasi nama mata kuliah pada kalimat yang memiliki kata "prasyarat" sebagai mata kuliah prasyarat dari suatu deskripsi. Proses bisnis dari plugin ini dapat dilihat pada Gambar 3.1.

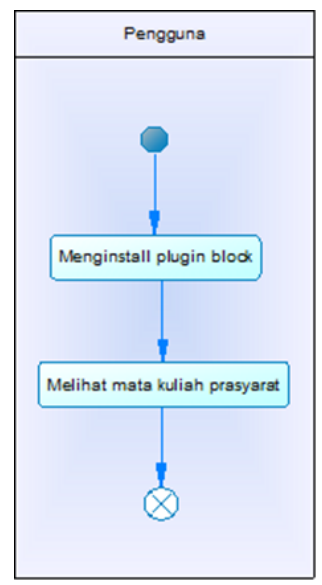

**Gambar 3.1 Proses Bisnis Sistem**

Gambar 3.1. menjelaskan proses bisnis dari sistem yang akan dibuat yaitu dengan menginstall plugin untuk dapat melihat mata kuliah prasyarat.

### **3.1.2. Arsitektur Sistem Perangkat Lunak**

Pada Tugas Akhir ini akan dibuat sebuah plugin Moodle berbasis web untuk mencari mata kuliah prasyarat yang didapat dari sebuah deskripsi mata kuliah. Arsitektur Sistem perangkat lunak dapat dilihat pada Gambar 3.2.

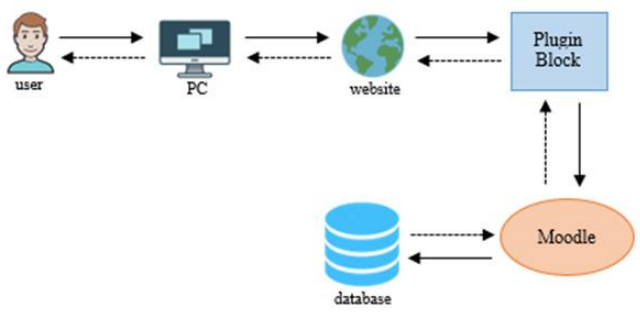

**Gambar 3.2 Arsitektur Sistem**

Gambar 3.2. menjelaskan bahwa informasi yang diterima pengguna pada *plugin* ini merupakan hasil pengolahan dari *database* Moodle.

## **3.1.3. Spesifikasi Kebutuhan Perangkat Lunak**

Subbab ini membahas spesifikasi kebutuhan perangkat lunak dari hasil analisis yang telah dilakukan. Bagian ini berisi kebutuhan perangkat lunak yang direpresentasikan dalam bentuk kebutuhan fungsional, kebutuhan non-fungsional, diagram kasus penggunaan, dan diagram aktivitas.

#### **3.1.3.1. Aktor**

Aktor adalah pihak-pihak yang terlibat dan berinteraksi langsung dengan sistem. Aktor yang berada pada sistem ini dibahas lebih rinci pada Tabel 3.1.

| No | Aktor     | Tugas            | <b>Hak Akses</b> |  |
|----|-----------|------------------|------------------|--|
|    |           | Melihat<br>mata  | Melihat<br>mata  |  |
|    | Mahasiswa | kuliah prasyarat | ∣ kuliah         |  |
|    |           |                  | prasyarat        |  |

**Tabel 3.1 Spesifikasi Karakteristik Aktor pada Sistem**

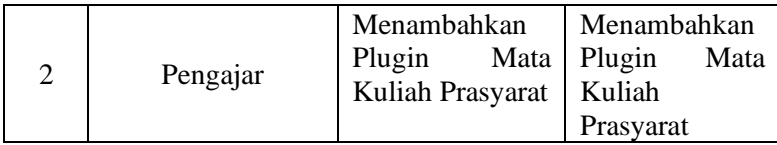

### **3.1.3.2. Kebutuhan Fungsional**

Kebutuhan fungsional mendefinisikan layanan yang harus dimiliki oleh perangkat lunak, reaksi terhadap suatu masukan, hasil yang dilakukan pada situasi khusus. Kebutuhan fungsional dari perangkat lunak untuk aplikasi ini dijelaskan pada Tabel 3.2.

| Kode         | Kebutuhan                                      | <b>Deskripsi</b>                                                                                                   |  |
|--------------|------------------------------------------------|----------------------------------------------------------------------------------------------------|--|
|              | <b>Fungsional</b>                              |                                                                                                    |  |
| <b>UC001</b> | Melihat mata<br>kuliah prasyarat               | Menampilkan<br>nama mata kuliah,<br>deskripsi, dan mata<br>kuliah<br>prasyarat<br>mata kuliah<br>dari<br>tersebut. |  |
| <b>UC002</b> | Menambahkan<br>Plugin Mata<br>Kuliah Prasyarat | Menambahkan<br>Plugin Mata Kuliah<br>Prasyarat<br>pada<br>Moodle.                                                  |  |

**Tabel 3.2 Kebutuhan Fungsional Sistem**

# **3.1.3.3. Kebutuhan Non Fungsional**

Kebutuhan non fungsional merupakan Batasan layanan yang terdapat pada sistem. Kebutuhan non fungsional dari perangkat lunak terdapat pada Tabel 3.3

#### **Tabel 3.3 Kebutuhan Non Fungsional Sistem**

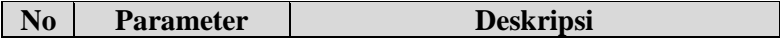

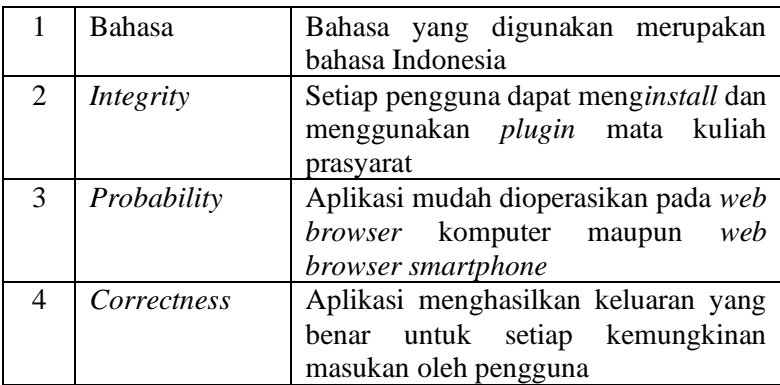

#### **3.1.3.4. Diagram Kasus Penggunaan**

Kasus penggunaan perangkat lunak dijelaskan secara rinci dalam subbab ini. Kasus penggunaan didasarkan pada hasil analisis kebutuhan fungsional dari perangkat lunak. Kasus penggunaan aplikasi ini pada kedua *platform* dapat dilihat pada Gambar 3.3.

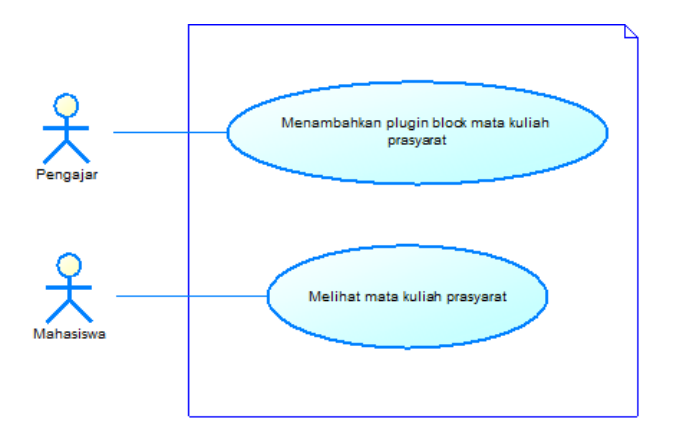

# **Gambar 3.3 Diagram Kasus Penggunaan Sistem Keseluruhan 3.1.3.4.1 Kasus Pengunaan Melihat Mata Kuliah Prasyarat**

Kasus penggunan ini diakses ketika mahasiswa membuka Moodle lalu memilih site home kemudian memilih plugin mata kuliah prasyarat untuk melihat mata kuliah prasyarat. Penjelasan skenario yang lebih rinci dapat dilihat pada Tabel 3.4

| Prasyarat                                                                                   |                                        |                                  |                                         |  |  |  |
|---------------------------------------------------------------------------------------------|----------------------------------------|----------------------------------|-----------------------------------------|--|--|--|
| <b>Nama</b>                                                                                 |                                        |                                  | Melihat Mata Kuliah Prasyarat           |  |  |  |
| <b>Nomor</b>                                                                                | <b>UC001</b>                           |                                  |                                         |  |  |  |
|                                                                                             | Mahasiswa dapat melihat<br>mata kuliah |                                  |                                         |  |  |  |
| <b>Deskripsi</b>                                                                            |                                        | prasyarat dari suatu mata kuliah |                                         |  |  |  |
| <b>Aktor</b>                                                                                | Mahasiswa                              |                                  |                                         |  |  |  |
| Kondisi Awal                                                                                |                                        |                                  | Data mata kuliah dan deskripsinya telah |  |  |  |
|                                                                                             | tersimpan database                     |                                  |                                         |  |  |  |
|                                                                                             | Sistem menampilkan data mata kuliah    |                                  |                                         |  |  |  |
| Kondisi Akhir                                                                               | prasyarat yang ada                     |                                  |                                         |  |  |  |
|                                                                                             | <b>Alur Normal</b>                     |                                  |                                         |  |  |  |
| Aktor                                                                                       |                                        | Sistem                           |                                         |  |  |  |
| Mahasiswa memilih menu<br>$1_{-}$                                                           |                                        |                                  |                                         |  |  |  |
| mata kuliah prasyarat                                                                       |                                        |                                  |                                         |  |  |  |
|                                                                                             |                                        | 2.<br>Sistem menampilkan         |                                         |  |  |  |
|                                                                                             |                                        |                                  | halaman plugin mata                     |  |  |  |
|                                                                                             |                                        | kuliah prasyarat                 |                                         |  |  |  |
|                                                                                             |                                        |                                  |                                         |  |  |  |
|                                                                                             |                                        |                                  |                                         |  |  |  |
| Mahasiswa memasukkan<br>3.                                                                  |                                        |                                  |                                         |  |  |  |
| nama mata kuliah dan<br>deskripsi, kemudian<br>meekan tombol "cek mata<br>kuliah prasyarat" |                                        |                                  |                                         |  |  |  |
|                                                                                             |                                        |                                  |                                         |  |  |  |
|                                                                                             |                                        | 4.                               | Sistem menampilkan                      |  |  |  |
|                                                                                             |                                        |                                  | nama mata kuliah,                       |  |  |  |
|                                                                                             |                                        |                                  | deskripsi, dan nama mata                |  |  |  |
|                                                                                             |                                        |                                  | kuliah prasyarat.                       |  |  |  |
| <b>Alur Alternatif</b>                                                                      |                                        |                                  |                                         |  |  |  |
|                                                                                             |                                        |                                  |                                         |  |  |  |

**Tabel 3.4 Spesifikasi Kasus Penggunaan Melihat Mata Kuliah Prasyarat**

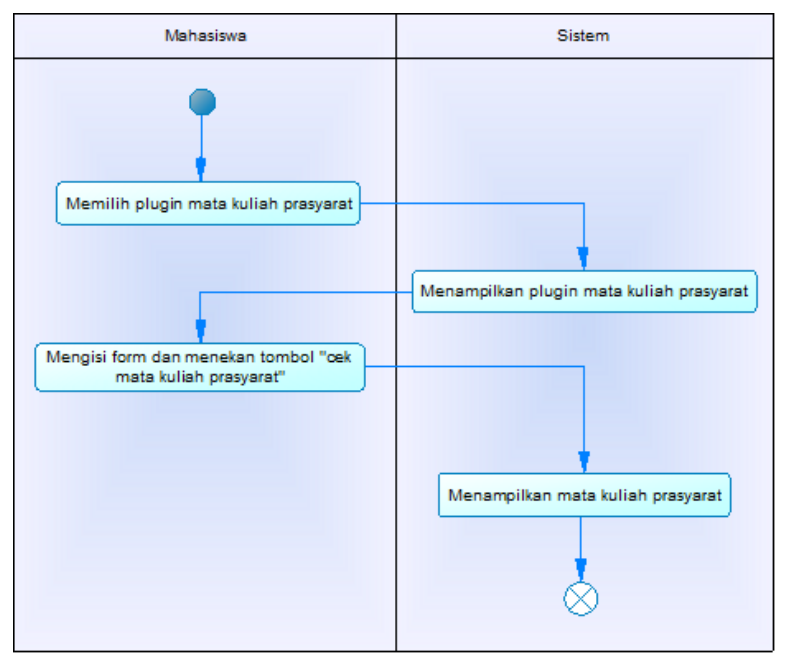

**Gambar 3.4 Diagram Aktivitas UC001**

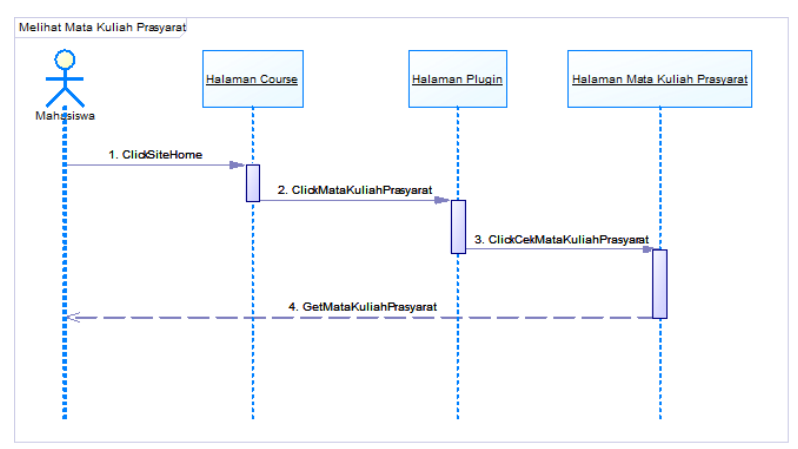

**Gambar 3.5 Sequence Diagram UC001**

Skenario aktivitas dari kasus penggunaan selanjutnya digambarkan ke dalam diagram aktivitas yang dapat dilihat pada Gambar 3.4. dan *sequence diagram* dari kasus penggunaan melihat mata kuliah prasyarat terdapat pada Gambar 3.5.

# **3.1.3.4.2 Kasus Penggunaan Menambahkan Plugin Mata Kuliah Prasyarat**

Kasus penggunaan ini dilakukan ketika pengajar akan menambahkan plugin block mata kuliah prasyarat kedalam moodle dengan syarat pengguna dapat mengakses moodle. Pengajar cukup melakukan installasi plugin kemudian menambahkan plugin mata kuliah prasyarat yang telah terinstall kedalam moodle. Setelah menambahkan plugin, pencarian mata kuliah prasyarat pada setiap *course* dapat dilakukan dengan cara memasukkan nama mata kuliah dan deskripsinya. Penjelasan yang lebih rinci mengenai kasus penggunaan menambahkan plugin block terdapat pada Tabel 3.5

| <b>Nama</b>              | Menambahkan                              |  | Plugin Mata |               | Kuliah |
|--------------------------|------------------------------------------|--|-------------|---------------|--------|
|                          | Prasyarat                                |  |             |               |        |
| <b>Nomor</b>             | <b>UC002</b>                             |  |             |               |        |
| <b>Deskripsi</b>         | Pengajar dapat menampilkan plugin block  |  |             |               |        |
|                          | mata kuliah prasyarat                    |  |             |               |        |
| <b>Aktor</b><br>Pengajar |                                          |  |             |               |        |
| Kondisi Awal             | Plugin block mata kuliah prasyarat belum |  |             |               |        |
|                          | dapat ditampilkan                        |  |             |               |        |
| Kondisi Akhir            | Plugin block mata kuliah prasyarat dapat |  |             |               |        |
|                          | ditampilkan                              |  |             |               |        |
| <b>Alur Normal</b>       |                                          |  |             |               |        |
| Aktor                    |                                          |  |             | <b>Sistem</b> |        |
| Pengajar memilih menu    |                                          |  |             |               |        |
| site home                |                                          |  |             |               |        |

**Tabel 3.5 Spesifikasi Kasus Penggunaan Menambahkan Plugin Mata Kuliah Prasyarat**

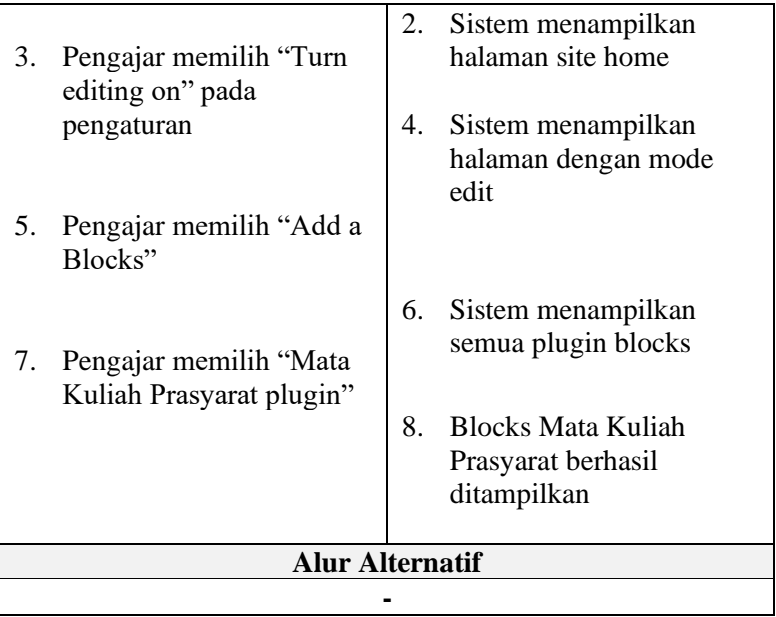

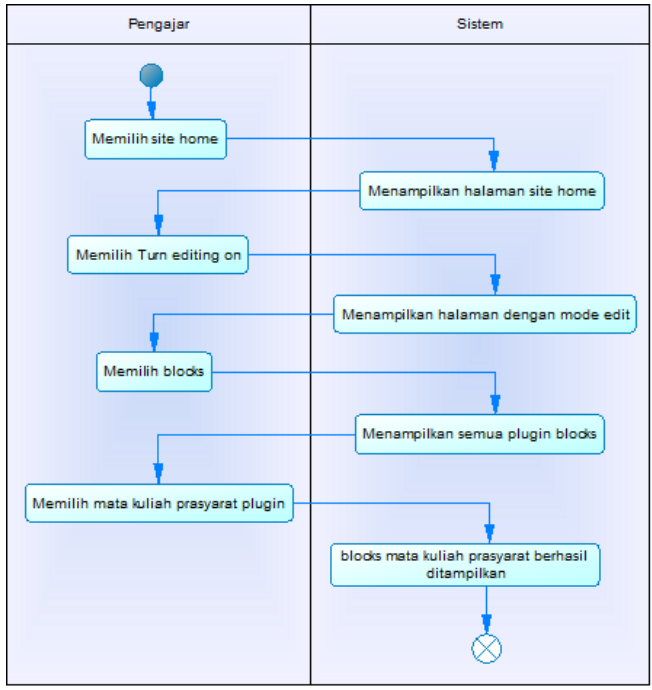

**Gambar 3.6 Diagram Aktivitas UC002**

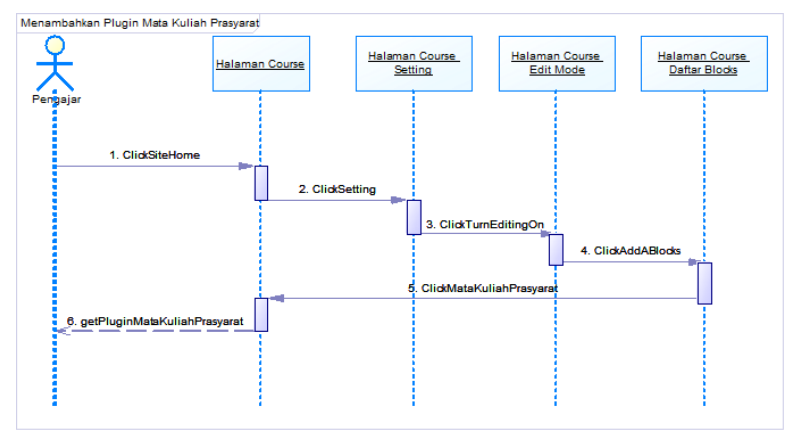

**Gambar 3.7 Sequence Diagram UC002**

Berdasarkan skenario kasus penggunaan pada Tabel 3.5. selanjutnya skenario tersebut digambarkan ke dalam diagram aktivitas. Diagram aktivitas dari kasus penggunaan menambahkan plugin mata kuliah prasyarat terdapat pada Gambar 3.6. Sedangkan s*equence diagram* dari kasus penggunaan mata kuliah prasyarat terdapat pada Gambar 3.7.

#### **3.2. Perancangan**

Pada subbab perancangan akan dijelaskan mengenai arsitektur sistem yang digunakan, perancangan diagram kelas, perancangan basis data, dan perancangan antarmuka.

#### **3.2.1. Perancangan Arsitektur Sistem**

Pada Tugas Akhir ini akan dibagun sebuah plugin bertipe block untuk mencari mata kuliah prasyarat. Rancangan mata kuliah prasyarat dalam Moodle dimulai dengan membuat model NER untuk mendeteksi entitas mata kuliah. Setelah itu, model akan diintegrasikan kedalam plugin untuk dapat mendeteksi mata kuliah prasyarat pada suatu deskripsi mata kuliah. Rancangan arsitektur perangkat lunak terdapat pada Gambar 3.8.

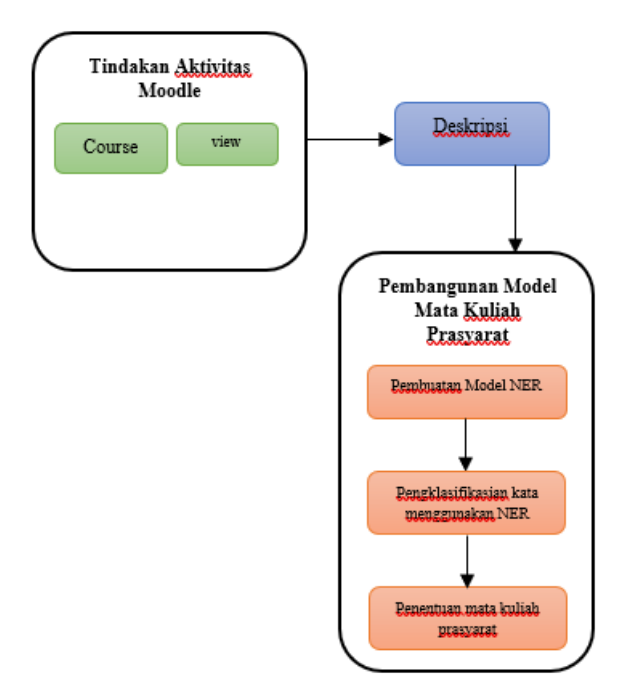

#### **Gambar 3.8 Arsitektur Perangkat Lunak**

Penjelasan lebih lengkap mengenai proses pembangunan model plugin dapat dilihat pada deskripsi dibawah ini :

#### **3.2.1.1. Pembuatan Model NER**

Hal yang harus dilakukan sebelum mengklasifikasikan teks menggunakan NER adalah melakukan membuat model NER untuk mendeteksi nama mata kuliah dari suatu deskripsi mata kuliah menggunakan pustaka spaCy dan alat anotasi Prodigy. Pembuatan model NER dilakukan secara manual dikarenakan spaCy belum memiliki model berbahasa Indonesia. Pada tugas akhir ini, NER akan digunakan untuk mendeteksi mata kuliah dari deskripsi mata kuliah. Label yang digunakan pada pembuatan model NER terdapat pada Tabel 3.6.

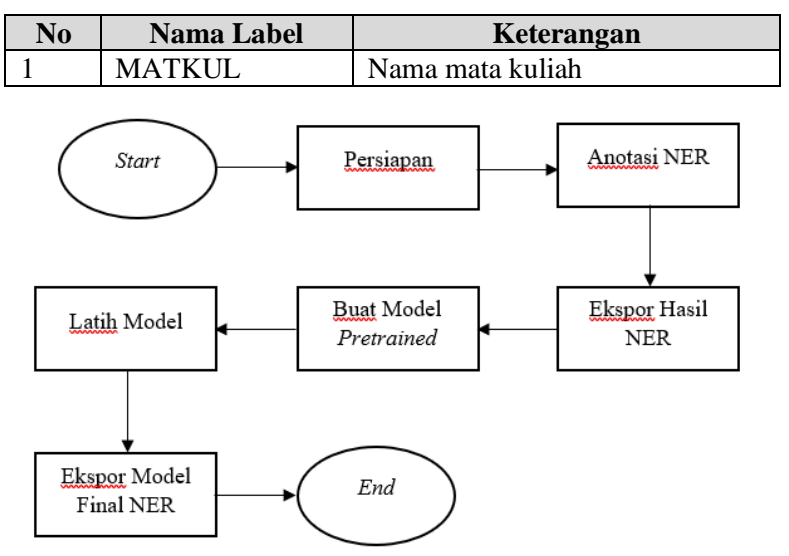

#### **Tabel 3.6 Label dalam model NER**

**Gambar 3.9 Diagram Alir Model NER**

Diagram alir pembuatan model NER dapat dilihat pada Gambar 3.9. Penjelasan lebih detail mengenai masing-masing diagram pembuatan model NER dapat dijelaskan sebagai berikut:

1. Persiapan

Pada tahap pertama yaitu persiapan dilakukan load blank model berbahasa Indonesia dari spaCy. Hal ini dilakukan karena model NER dengan bahasa Indonesia belum tersedia di spaCy. Setelah itu, dilakukan pembuatan dataset baru pada Prodigy yang akan digunakan untuk menyimpan hasil anotasi.

2. Anotasi NER

Tahap Anotasi dilakukan untuk proses penganotasian NER secara manual dengan melabeli setiap entitas matkul pada deskripsi mata kuliah.

3. Ekspor Hasil NER

Hasil anotasi NER kemudian diekspor kedalam format JSON yang selanjutnya akan digunakan dalam pembuatan model *pretrained*.

- 4. Buat Model *Pretrained* Model *pretrained* dibuat menggunakan hasil anotasi NER pada tahap sebelumnya
- 5. Latih Model

Langkah selanjutnya adalah melakukan latih model dengan menggunakan model pretrained menggunakan deskripsi mata kuliah yang baru agar dapat mengenali entitas yang ada dalam deskripsi mata kuliah.

6. Ekspor Model Final NER Hasil dari latih model kemudian diekspor menjadi model akhir NER yang siap digunakan.

Contoh rancangan input dan output NER terdapat pada Tabel 3.7.

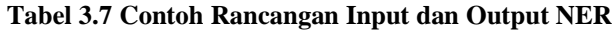

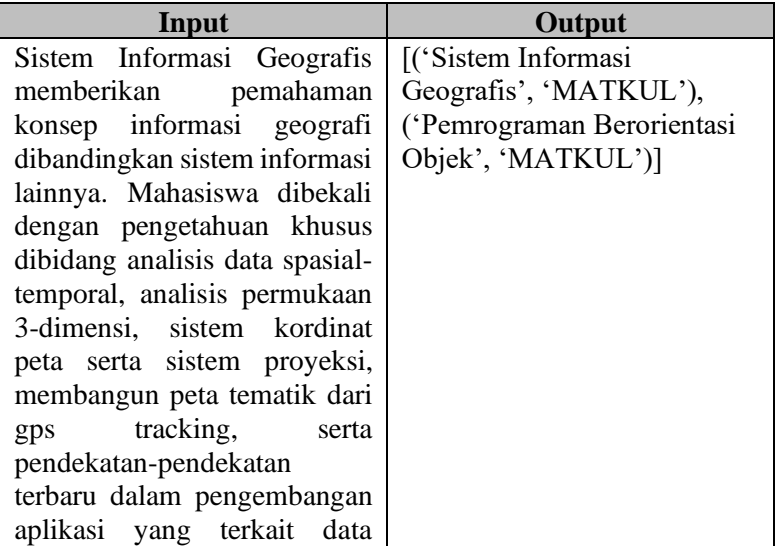

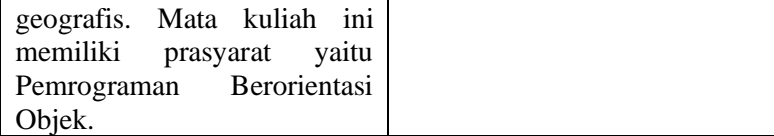

#### **3.2.1.2. Pengklasifikasian Kata Menggunakan NER**

Setelah pembuatan model NER, langkah selanjutnya adalah dengan melakukan klasifikasi kata menggunakan NER. Dikarenakan tujuan tugas akhir ini adalah untuk mencari mata kuliah pasyarat maka deskripsi yang akan diproses hanya kalimat yang mengandung kata 'prasyarat'. Setelah itu akan dicari nama mata kuliah dengan membandingkan kalimat dengan model yang telah dibuat.

#### **3.2.1.3. Penentuan Mata Kuliah Prasyarat**

Setelah melakukan klasifikasi kata menggunakan NER dan ditemukan nama mata kuliah, langkah selanjutnya adalah dengan mencocokkan nama mata kuliah yang ada pada database moodle bernama mdl\_course untuk mengecek dan memperbaiki ketika terdapat kesalahan penulisan nama mata kuliah. Plugin yang dibangun bernama mata\_kuliah\_prasyarat. Arsitektur plugin ini ditunjukkan pada Gambar 3.10.

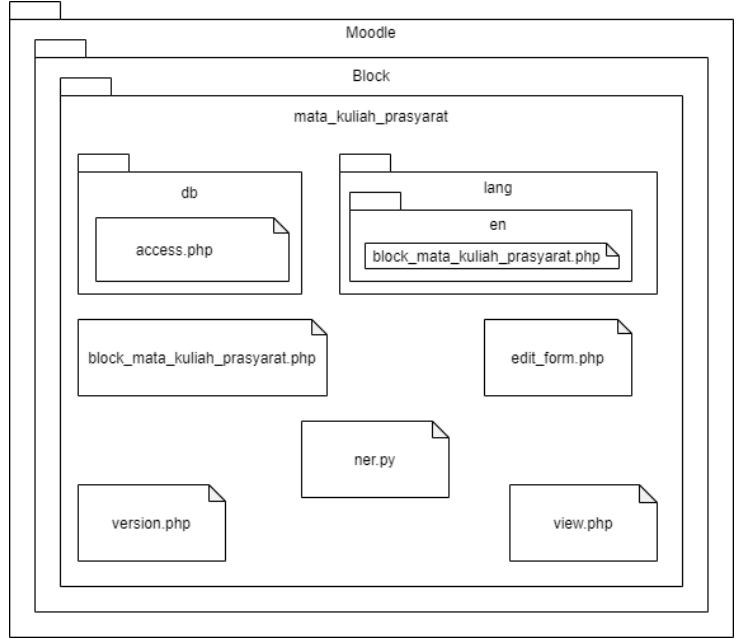

**Gambar 3.10 Ilustrasi Arsitektur Plugin**

# **3.2.2. Perancangan Antarmuka Pengguna**

Pada bagian ini dijelaskan mengenai rancangan tampilan antarmuka pengguna dari sistem. Antarmuka pengguna yang berhubungan langsung dengan aktor, harus memiliki tampilan yang menarik bagi penggunanya. Aplikasi ini menggunakan antarmuka yang indah dilihat. Pengguna dapat mengakses menggunakan semua *web* browser dan hanya menggunakan keyboard dan mouse. Berikut akan dijelaskan masing rancangan antarmuka.

# **3.2.2.1. Rancangan Antarmuka Melihat Mata Kuliah Prasyarat**

Halaman melihat mata kuliah prasyarat akan digunakan pada kasus penggunaan melihat mata kuliah prasyarat. Halaman ini

berisi tabel yang berisi daftar mata kuliah dan mata kuliah prasyarat. Rancangan dan penjelasan antarmuka melihat mata kuliah prasyarat terdapat pada Gambar 3.11. dan Tabel 3.8.

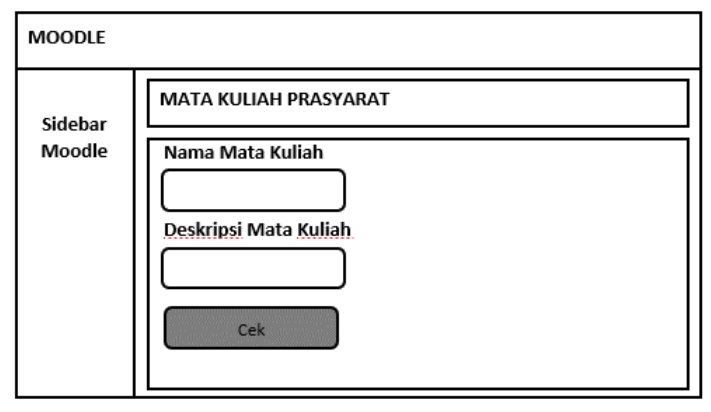

**Gambar 3.11 Rancangan Antarmuka Melihat Mata Kuliah Prasyarat**

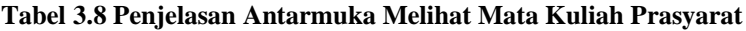

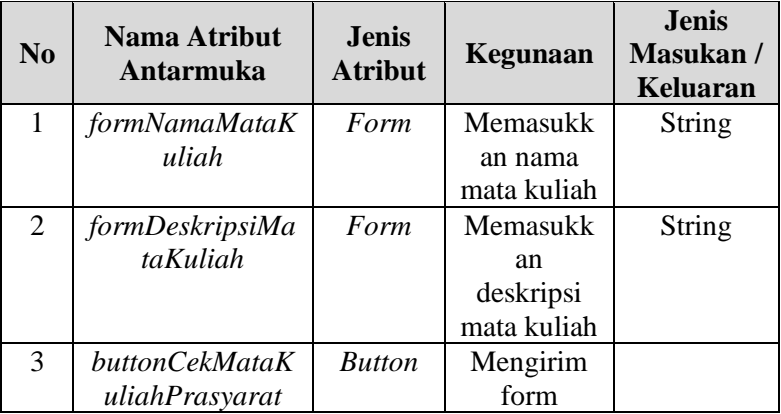

#### MATA KULIAH PRASYARAT

Nama Mata Kuliah Sistem Informasi Geografis

#### Deskripsi Mata Kuliah

Sistem Informasi Geografis memberikan pemahaman konsep informasi geografi dibandingkan sistem informasi lainnya. Mahasiswa dibekali dengan pengetahuan khusus dibidang analisis data spasial-temporal, analisis permukaan 3-dimensi, sistem kordinat peta serta sistem proyeksi, membangun peta tematik dari gps tracking, serta pendekatan-pendekatan terbaru dalam pengembangan aplikasi yang terkait data geografis. Mata kuliah ini memiliki prasyarat yaitu Pemrograman Berorientasi Objek.

**Mata Kuliah Prasvarat** Pemrograman Berorientasi Objek

#### **Gambar 3.12 Rancangan Antarmuka Hasil Mata Kuliah Prasyarat**

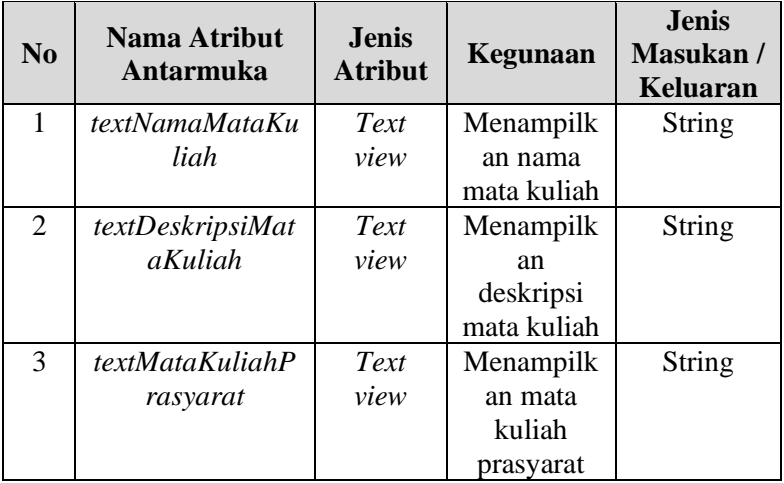

#### **Tabel 3.9 Penjelasan Antarmuka Hasil Mata Kuliah Prasyarat**

Gambar 3.12 merupakan rancangan antarmuka halaman hasil mata kuliah prasyarat sedangkan penjelasan rancangan antarmuka terdapat pada Tabel 3.9.

# **3.2.2.2. Rancangan Antarmuka Menambahkan Plugin Block Mata Kuliah Prasyarat**

Halaman melihat plugin block mata kuliah prasyarat akan digunakan pada kasus penggunaan melihat plugin block mata kuliah prasyarat. Halaman ini berisi daftar course dan plugin block yang telah diinstall. Pemilihan tombol klik pada plugin block mata kuliah prasyarat menuju ke halaman melihat tabel mata kuliah prasyarat. Rancangan dan penjelasan terkait antarmuka melihat pengajuan petani mitra dapat dilihat pada Gambar 3.13. dan Tabel 3.10.

**Tabel 3.10 Penjelasan Antarmuka Menambahkan Plugin Block Mata Kuliah Prasyarat**

| $\bf N_0$ | Nama Atribut<br>Antarmuka | <b>Jenis</b><br><b>Atribut</b> | Kegunaan       | <b>Jenis</b><br><b>Masukan</b><br>Keluaran |
|-----------|---------------------------|--------------------------------|----------------|--------------------------------------------|
| 1         | listMataKuliah            | Text                           | Menampilkan    |                                            |
|           |                           | view                           | data mata      |                                            |
|           |                           |                                | kuliah dan     |                                            |
|           |                           |                                | deskripsinya   |                                            |
| 2         | <i>listPluginBlock</i>    | Text                           | Menampilkan    |                                            |
|           |                           | view                           | berbagai       |                                            |
|           |                           |                                | plugin block   |                                            |
|           |                           |                                | yang telah     |                                            |
|           |                           |                                | diinstall oleh |                                            |
|           |                           |                                | pengguna       |                                            |

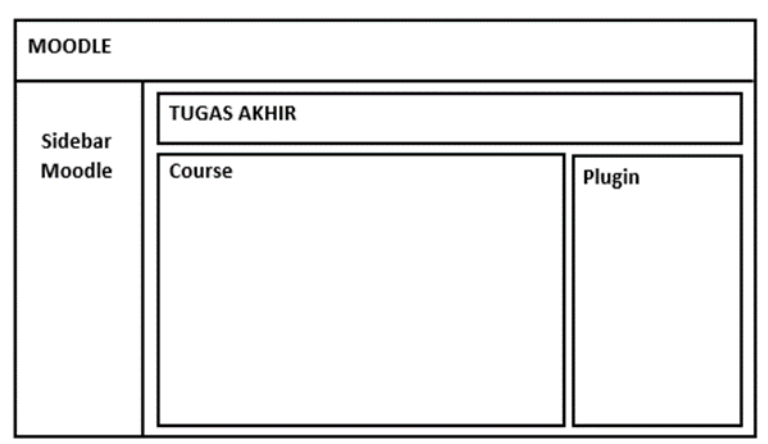

**Gambar 3.13 Rancangan Halaman Antarmuka Menambahkan Plugin Block Mata Kuliah Prasyarat**

## **3.2.3. Perancangan Data**

Pada subbab ini menjelaskan perancangan basis data dalam pembuatan plugin block mata kuliah prasyarat.

# **3.2.4.1. Perancangan Basis Data**

Dalam membuat suatu aplikasi berupa sistem informasi, diperlukan sebuah analisis berupa perancangan basis data. MySQL dipilih menjadi aplikasi basis data karena penggunaannya yang mudah. Pada pembuatan plugin ini, basis data yang digunakan adalah basis data bawaan dari moodle yaitu tabel mdl\_course.

| mdl course                  |                           |     |
|-----------------------------|---------------------------|-----|
| id                          | Long integer              | ≺M> |
| category                    | Long integer              |     |
| sortorder                   | Long integer              |     |
| fullname                    | Variable characters (254) |     |
| shortname                   | Variable characters (255) |     |
| idnumber                    | Variable characters (100) |     |
| summary                     | Text                      |     |
| summaryformat Short integer |                           |     |
|                             |                           |     |

**Gambar 3.14 CDM Sistem**

Rancangan basis data ditampilkan dalam bentuk *Conceptual Data Model* (CDM) dan *Physical Data Model* (PDM). Secara umum, struktur CDM dan PDM dapat dilihat pada Gambar 3.14. dan Gambar 3.15.

| mdl course             |              |  |
|------------------------|--------------|--|
| id                     | bigint       |  |
| category               | bigint       |  |
| sortorder              | bigint       |  |
| fullname               | varchar(254) |  |
| shortname              | varchar(255) |  |
| idnumber               | varchar(100) |  |
| summary                | text         |  |
| summaryformat smallint |              |  |

**Gambar 3.15 PDM Sistem**

#### **3.2.4.1.1. Tabel mdl\_course**

Tabel mdl\_course digunakan untuk menyimpan data pengguna berupa id, category, sortorder, fullname, shortname, idnumber, summary, summaryformat, dan sebagainya. Deskripsi rinci tabel mdl\_course dapat dilihat pada Tabel 3.11.

| <b>Id Field</b> | <b>Deskripsi</b>  | Tipe &<br>length | Keterangan  |
|-----------------|-------------------|------------------|-------------|
| id              | Variabel<br>untuk | Big(int(10)      | Primary Key |
|                 | ID course.        |                  |             |
| category        | Variabel<br>untuk | Big(int(10)      |             |
|                 | kategori<br>ID    |                  |             |
|                 | course.           |                  |             |
| sortorder       | Variabel<br>untuk | Big(int(10)      |             |
|                 | urutan course.    |                  |             |
| fullname        | Variabel<br>untuk | Varchar $(254)$  |             |
|                 | nama course.      |                  |             |

**Tabel 3.11 Deskripsi Rinci Tabel mdl\_course**

*[Halaman ini sengaja dikosongkan]*

# **BAB IV IMPLEMENTASI**

Bab ini membahas implementasi yang dilakukan berdasarkan rancangan yang telah dijabarkan pada bab sebelumnya. Sebelum penjelasan implementasi akan ditunjukkan terlebih dahulu lingkungan untuk melakukan implementasi.

Pada bagian implementasi ini juga akan dijelaskan mengenai fungsi-fungsi yang digunakan dalam program Tugas Akhir ini dan disertai dengan kode semu masing-masing fungsi utama.

#### **4.1. Lingkungan Implementasi**

Lingkungan implementasi sistem yang digunakan untuk mengembangkan Tugas Akhir memiliki spesifikasi perangkat keras dan perangkat lunak seperti yang ditampilkan pad[a Tabel 4.1](#page-61-0)

<span id="page-61-0"></span>

| <b>Perangkat</b> | <b>Spesifikasi</b>               |
|------------------|----------------------------------|
|                  | Prosesor: Intel® Core™ i5-7200U  |
|                  | CPU @ 2.50GHz, 2712Mhz, 2        |
| Perangkat keras  | Core(s), 4 Logical Processor     |
|                  | Memori: 4GB DDR4                 |
|                  | Sistem Operasi:                  |
|                  | Microsoft Windows 10 Pro         |
|                  | Perangkat Pengembang:            |
|                  | Sublime Text, PyCharm, Notepad++ |
| Perangkat lunak  | Perangkat Perancangan Diagram:   |
|                  | Sybase Power Designer 16         |
|                  | Perangkat Database:              |
|                  |                                  |

**Tabel 4.1 Lingkungan Implementasi**

# **4.2.Persiapan dan Pengambilan Data**

Pengambilan data mata kuliah dan deskripsinya dilakukan secara manual yang bersumber dari silabus Departemen Informatika ITS

# **4.3.Implementasi Proses**

Implementasi proses dilakukan berdasarkan perancangan proses yang dijelaskan pada bab sebelumnya.

# **4.3.1. Implementasi Pembuatan Model NER**

Implementasi pembuatan model NER dilakukan dengan meggunakan alat anotasi Prodigy dan Pustaka spaCy.

# **4.3.1.1. Load Blank Model**

*Blank* Model digukanan karena model NER berbahasa Indonesia belum tersedia di spaCy. Cara melakukan *load blank* model dapat dilihat pada Kode Sumber 4.1.

```
python -c "import spacy; 
spacy.blank('id').to_disk(r'C:\Users\asus\mode
l1')"
```
# **Kode Sumber 4.1 Load Blank Model**

# **4.3.1.2. Pembuatan Dataset di Prodigy**

Pembuatan dataset baru di Prodigy diberi nama 'mata\_kuliah'. Cara membuat dataset baru ditunjukkan pada Kode Sumber 4.2.

```
python -m prodigy dataset mata_kuliah
```
# **Kode Sumber 4.2 Pembuatan dataset di Prodigy**

# **4.3.1.3. Anotasi NER Manual Menggunakan Prodigy**

Anotasi NER dilakukan secara manual untuk melabeli entitas kata yang dianggap penting. Cara melakukan anotasi NER manual pada Prodigy dilakukan dengan menggunakan perintah ner.manual. Pada Kode Sumber 4.3. file data yang akan dianotasi memiliki nama 'des\_data\_train.txt' dan label yang digunakan adalah

'MATKUL' yang berarti nama mata kuliah. Contoh data yang akan dianotasi terdapat pada Tabel 4.2

python -m prodigy ner.manual mata\_kuliah "C:\Users\asus\model1" des data train.txt label "MATKUL"

**Kode Sumber 4.3 Anotasi NER menggunakan ner.manual**

#### **Tabel 4.2 Contoh data yang akan dianotasi**

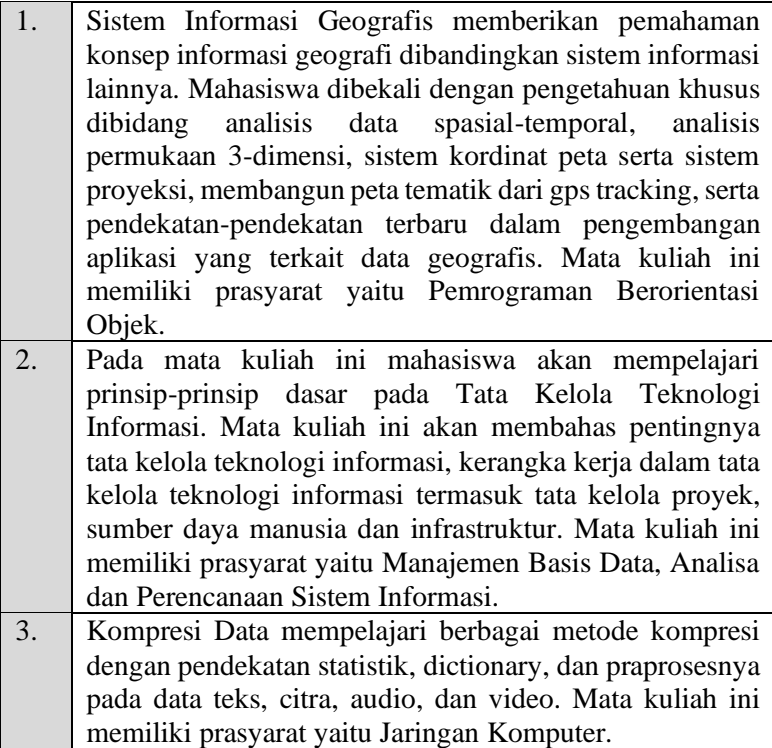

Setelah itu, web server Prodigy akan menyala kemudian dilakukan anotasi NER secara manual melalui Prodigy pada browser. Tampilan Prodigy sebelum dilakukan anotasi dapat

dilihat pada Gambar 4.1 dan tampilan setelah dilakukan anotasi terdapat pada Gambar 4.2.

# **MATKUL 1** Sistem Informasi Geografis memberikan sebuah pemahaman konsep informasi geografi dibandingkan sistem informasi lainnya. Mahasiswa dibekali dengan pengetahuan khusus dibidang analisis data spasial temporal, analisis permukaan 3 - dimensi, sistem kordinat peta serta sistem proyeksi, membangun peta tematik dari gps tracking, serta pendekatan - pendekatan terbaru dalam pengembangan aplikasi yang terkait data geografis. Mata kuliah ini memiliki prasyarat yaitu Pemrograman Berorientasi Objek.

#### **Gambar 4.1 Tampilan Prodigy sebelum dilakukan anotasi**

#### MATKUL<sub>1</sub>

Sistem Informasi Geografis MATKUL memberikan sebuah pemahaman konsep informasi geografi dibandingkan sistem informasi lainnya. Mahasiswa dibekali dengan pengetahuan khusus dibidang analisis data spasial - temporal, analisis permukaan 3 - dimensi, sistem kordinat peta serta sistem proyeksi, membangun peta tematik dari gps tracking, serta pendekatan - pendekatan terbaru dalam pengembangan aplikasi yang terkait data geografis. Mata kuliah ini memiliki prasyarat yaitu Pemrograman Berorientasi Objek MATKUL.

**Gambar 4.2 Tampilan Prodigy setelah dilakukan anotasi**

# **4.3.1.4. Mengekspor Hasil Anotasi NER**

Hasil anotasi manual NER kemudian diekspor dalam format JSONL untuk selanjutnya digunakan untuk pembuatan model NER. Dari proses anotasi yang telah dilakukan, data yang terekspor hanya data yang bernilai *accepted.* Hal tersebut menyebabkan jumlah data hasil ekspor mungkin tidak sama dengan jumlah data awal.

Cara mengekspor hasil anotasi NER pada Prodigy dilakukan dengan perintah *ner.gold-to-spacy* yang kemudian akan disimpan di direktori "C:\Users\asus\ner\hasil\_anotasi\_des.jsonl". Penjelasan lengkap mengenai cara mengekspor hasil anotasi NER ditunjukkan pada Kode Sumber 4.4. Sedangkan Contoh hasil anotasi NER ditunjukkan pada Tabel 4.3.

python -m prodigy ner.gold-to-spacy mata\_kuliah "C:\Users\asus\ner\hasil\_anotasi\_des.jsonl"

# **Kode Sumber 4.4 Ekspor hasil anotasi NER**

### **Tabel 4.3 Contoh hasil anotasi NER**

- 1 ["Sistem Informasi Geografis memberikan pemahaman konsep informasi geografi dibandingkan sistem informasi lainnya. Mahasiswa dibekali dengan pengetahuan khusus dibidang analisis data spasial-temporal, analisis permukaan 3-dimensi, sistem kordinat peta serta sistem proyeksi, membangun peta tematik dari gps tracking, serta pendekatan-pendekatan terbaru dalam pengembangan aplikasi yang terkait data geografis. Mata kuliah ini memiliki prasyarat yaitu Pemrograman Berorientasi Objek.",{"entities":[[0,26,"MATKUL"],[449,479,"MATKU L"]]}]
- 2 ["Audit sistem mempelajari konsep audit teknologi informasi, fungsi prosedur kontrol, pengelolaan risiko dan penyelamatan terhadap bencana demi kelangsungan bisnis. Kuliah ini membahas perencanaan dan pelaksanaan audit serta pembuatan rekomendasi untuk peningkatan kinerja

sistem. Juga mempelajari cara investigasi, pengujian, evaluasi kematangan dan kepatutan terhadap prosedur standard dan tata kelola teknologi informasi. Mata kuliah ini memiliki prasyarat yaitu Sistem Basis Data.",{"entities":[[0,12,"MATKUL"],[464,481,"MATKU L"]]}]

3 ["Kompresi Data mempelajari berbagai metode kompresi dengan pendekatan statistik, dictionary, dan praprosesnya pada data teks, citra, audio, dan video. Mata kuliah ini memiliki prasyarat yaitu Jaringan Komputer.",{"entities":[[0,13,"MATKUL"],[191,208,"MA TKUL"]]}]

# **4.3.1.5. Pembuatan Model Pre-Trained NER**

Pembuatan model NER dilakukan dengan kode program seperti ditunjukkan pada Kode Sumber 4.5. Hasil anotasi NER digukan sebagai data latih untuk pembuatan model baru. Pada kode sumber tersebut, data latih yang digunakan adalah kalimat-kalimat hasil anotasi NER. Langkah pertama yang harus dilakukan adalah dengan melakukan load blank model Bahasa Indonesia. Penjelasan lebih lengkap mengenai kode sumber tersebut dapat dilihat pada Tabel  $4.4$ 

```
1. import spacy
2. import random
3.
4. TRAIN DATA = []
5.
6. def train_spacy(data,iterations):
7. TRAIN_DATA = data
8. nlp = spacy.blank('id') # create blank Language
   class
9. # create the built-in pipeline components and add
   them to the pipeline
10. # nlp.create pipe works for built-ins that are
   registered with spaCy
11. if 'ner' not in nlp.pipe names:
```

```
12. ner = nlp.create_pipe('ner')
13. nlp.add_pipe(ner, last=True)
14. 
15.
16. # add labels
17. for, annotations in TRAIN DATA:
18. for ent in annotations.get('entities'):
19. ner.add_label(ent[2])
20.
21. # get names of other pipes to disable them during
   training
22. other pipes = [pipe for pipe in nlp.pipe names ifpipe != 'ner']
23. with nlp.disable pipes(*other pipes): # only train
   NER
24. optimizer = nlp.begin_training()
25. for itn in range(iterations):
26. print("Statring iteration " + str(itn))<br>27. eandom.shuffle(TRAIN DATA)
             random.shuffle(TRAIN DATA)
28. losses = {}
29. for text, annotations in TRAIN_DATA:
30. nlp.update(
31. [text], # batch of texts
32. [annotations], # batch of
   annotations
33. drop=0.2, # dropout - make it
   harder to memorise data
34. sgd=optimizer, # callable to
   update weights
35. losses=losses)
36. print(losses)
37. return nlp
38.
39.
40. prdnlp = train spacy(TRAIN DATA, 120)
41.
42. # Save our trained Model
43. modelfile = "model_ner"
44. prdnlp.to disk(modelfile)
45.
46. #Test your text
47. test text = "Pada perkuliahan ini, mahasiswa akan
   belajar mengenai perancangan dan analisis algoritma
```

```
dalam pemrograman. Konsep-konsep perancangan dan
   algoritma yang dibahas antara lain perhitungan
   kompleksitas algoritma dalam notasi asimtotik,
   menganalisis kebenaran menggunakan loop invariant dari
   algoritma iteratif (straight-forward) dan divide-
   conquer. Mahasiswa juga diharapkan mampu menjelaskan
   strategi dan analisis rancangan serta implementasi
   algoritma rekursif dan non rekursif untuk menyelesaikan
   permasalahan-permasalahan program yang nyata. Mata
   kuliah ini memiliki prasyarat yaitu Stuktur Data."
48. print()
49. print("Test text: \n" + test_text)
50. print()
51. print("Result: ")
52. doc = prdnlp(test text)53. for ent in doc.ents:
54. print(ent.text, ent.start char, ent.end char,
   ent.label_)
```
#### **Kode Sumber 4.5 Pembuatan model pretrained NER**

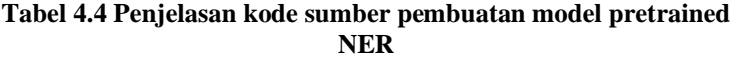

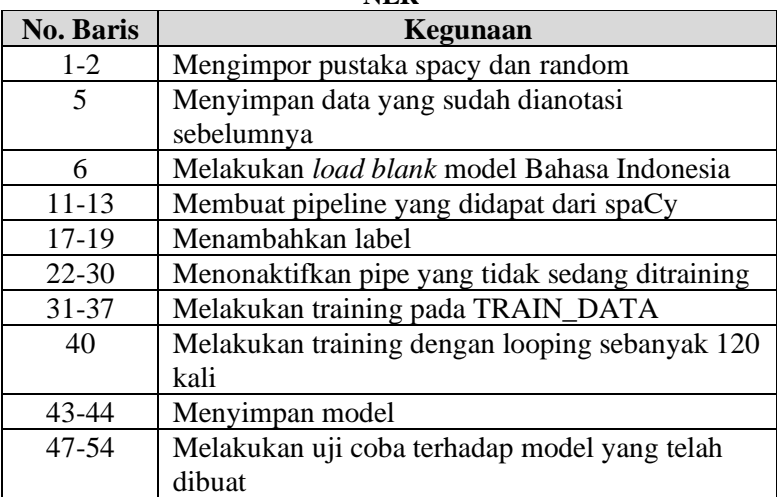

#### **4.3.1.6. Melatih Model NER**

Model NER dilatih agar dapat lebih mengenali entitas-entitas penting dalam deskripsi mata kuliah. Proses pelatihan model dilakukan dengan menggunakan *ner.teach* dan *ner.make-gold*. Perintah *ner.teach* akan membuat Prodigy mengajukan pernyataan yang merupakan data acak berdasarkan model NER yang telah dibuat sebelumnya. Selanjutnya dapat dilakukan pengecekan apakah anotasi sudah benar atau belum. Untuk perintah *ner.makegold,* ketika dijalankan akan memprediksi entitas dalam teks berdasarkan model NER yang telah dibuat sebelumnya dan akan ditampilkan dalam Prodigy.

Langkah selanjutnya adalah mengoreksi hasil anotasi yang diberikan oleh Prodigy dengan cara menghapus atau memperbaiki anotasi tersebut. Perintah untuk menjalankan *ner.teach* terdapat pada Kode Sumber 4.6 dan tampilan Prodigy saat menjalankan *ner.teach* ditunjukkan pada Gambar 4.3. Sedangkan perintah untuk menjalankan *ner.make-gold* ditunjukkan pada Kode Sumber 4.7 dan tampilan Prodigy saat menjalankan *ner.make-gold* ditunjukkan pada Gambar 4.4. Contoh data latih NER ditunjukkan pada Tabel 4.5.

Pada kode sumber tersebut, dataset memiliki nama 'dataset ner' dan model yang digunakan berada pada direktori "C:\Users\asus\model\_ner". Perintah *ner.teach* dijalankan dengan menggunakan data latih bernama 'des\_data\_training.txt' dan perintah *ner.make-gold* dijalankan menggunakan data latih bernama 'des\_data\_training\_2.txt' dengan menggunakan label yaitu 'MATKUL'.

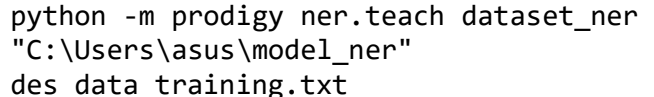

#### **Kode Sumber 4.6 Perintah untuk melatih model NER menggunakan ner.teach**

```
python -m prodigy ner.make-gold dataset_ner 
"C:\Users\asus\model ner baru"
des data training 2.txt --label "MATKUL"
```
**Kode Sumber 4.7 Perintah untuk melatih model NER menggunakan ner.make-gold**

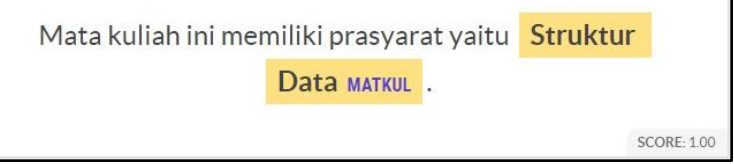

**Gambar 4.3 Tampilan Prodigy saat** *ner.teach* **dijalankan**

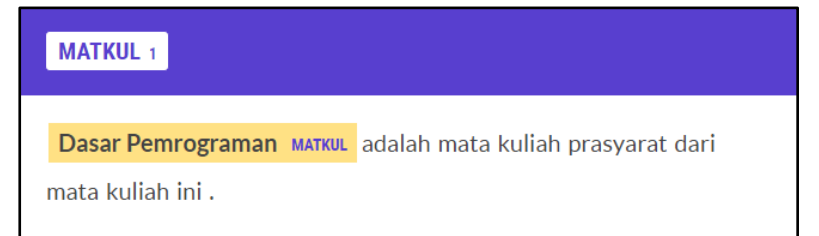

**Gambar 4.4 Tampilan Prodigy saat** *ner.make-gold* **dijalankan**

# **Tabel 4.5 Contoh data latih NER**

1. Pada perkuliahan ini, mahasiswa akan belajar mengenai perancangan dan analisis algoritma dalam pemrograman. Konsep-konsep perancangan dan algoritma yang dibahas antara lain perhitungan kompleksitas algoritma dalam notasi asimtotik, menganalisis kebenaran menggunakan loop invariant dari algoritma iteratif (straight-forward) dan divide-conquer. Mahasiswa juga diharapkan mampu menjelaskan strategi dan analisis rancangan serta implementasi algoritma rekursif dan non rekursif untuk menyelesaikan permasalahan-permasalahan program yang nyata. Mata kuliah ini memiliki prasyarat yaitu Stuktur Data.

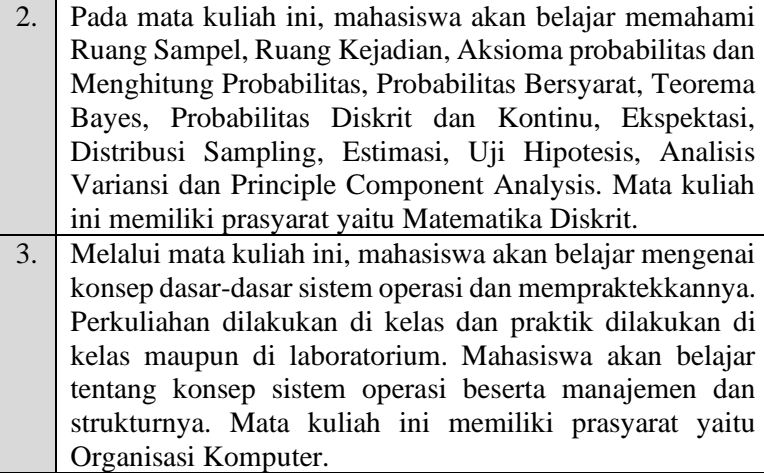

# **4.3.1.7. Mengekspor Model NER**

Setelah proses pelatihan model NER dilakukan, hasilnya akan diekspor dengan menggunakan perintah *ner.batch-train.* Hasil ekspor kemudian akan disimpan pada direktori "C:\Users\asus\model\_ner\_output". Prodigy akan mengekspor hasil terbaik kedalam direktori model\_ner\_output dengan menyertakan file JSONL yang merupakan contoh dari pelatihan dan evaluasi. Perintah untuk melakukan ekspor model NER menggunakan *ner.batch-train* dapat dilihat pada Kode Sumber 4.8.

```
python -m prodigy ner.batch-train dataset_ner 
"C:\Users\asus\model_ner_baru" --output 
"C:\Users\asus\model ner output"
```
# **Kode Sumber 4.8 Mengekspor model NER**

# **4.3.2. Implementasi NER**

Pada tugas akhir ini NER digunakan untuk mendeteksi nama mata kuliah dengan label 'MATKUL'. Dikarenakan yang akan dicari adalah mata kuliah prasyarat dari deskripsi suatu mata kuliah maka program hanya akan memproses kalimat yang didalamnya
terdapat kata 'prasyarat'. Kode program implementasi dapat dilihat pada Kode Sumber 4.9. dan penjelasannya terdapat pada Tabel 4.6. Hasil implementasi NER dapat dilihat pada Gambar 4.5.

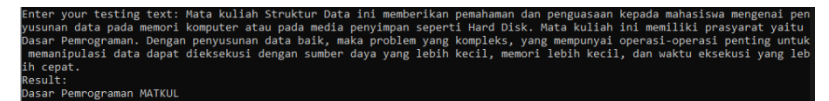

**Gambar 4.5 Contoh** *output* **implementasi NER**

```
1. import spacy
2. import re
3. #Load Model
4. nlp = spacy.load(r'C:\Users\asus\model ner output')
5.
6. #Test your text
7. test text = input("Enter your testing text: ")
8.
9. #find setence with string prasyarat
10. yh = re.findall(r"([^{\wedge}.]*?prasyarat[^{\wedge}.]*\.)", test_text)
11.
12. #list to string
13. listToStr = ' '.join([str(elem) for elem in yh])
14.
15. print("Result: ")
16. doc = nlp(listToStr)17. for ent in doc.ents:
18. print(ent.text, ent.label_)
```
#### **Kode Sumber 4.9 Implementasi NER**

#### **Tabel 4.6 Penjelasan kode sumber implementasi NER**

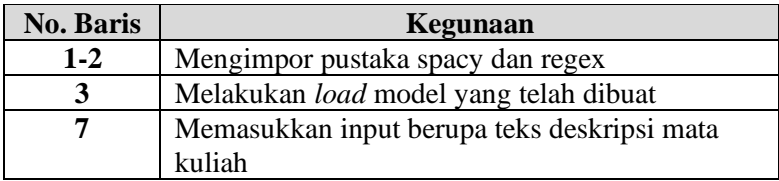

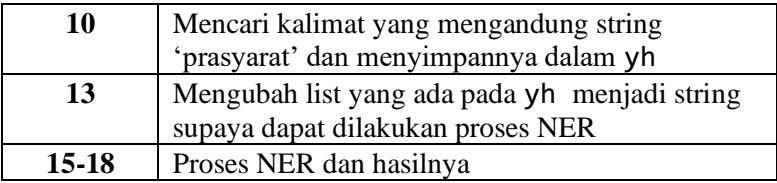

### **4.4.Implementasi Antarmuka Sistem**

Subbab ini menjelaskan mengenai implementasi antarmuka sistem yang telah dibahas pada Bab sebelumnya dan telah direalisasikan. Selanjutnya akan dirincikan berdasarkan halaman yang akan ditampikan dan dilihat oleh pengguna.

### **4.4.1. Halaman Melihat Mata Kuliah Prasyarat**

Halaman ini merupakan halaman yang digunakan untuk melakukan kasus penggunaan UC001 yaitu melihat mata kuliah prasyarat. Halaman ini menampilkan tabel yang terdiri dari kolom mata kuliah dan mata kuliah prasyarat. Realisasi dari halaman ini dapat ditunjukkan pada Gambar 4.6. dan kode sumber fungsi melihat mata kuliah prasyarat dapat dilihat pada Kode Sumber 4.10.

```
1. <?php
2.
3. require_once('../../config.php');
4. global $DB, $CFG , $OUTPUT, $PAGE;
5.
6. $courseid = required_param('courseid', PARAM_INT);
7.
8. if (!$course = $DB->get record('course', array('id' =>
   $courseid))) {
9. print error('invalidcourse',
   'block mata kuliah prasyarat', $courseid);
10. }
11.
12. require_login($course);
13. $PAGE->set_url('/blocks/mata_kuliah_prasyarat/ner.py',
   array('id' => $courseid));14. $PAGE->set_pagelayout('standard');
```

```
15. $PAGE->set_heading(get_string('edithtml',
    'block mata kuliah prasyarat'));
16.
17.
18. echo $OUTPUT->header();
19. // $simplehtml->display();
20. echo '<form method="post" action="ner.py">';
21. echo '<p>Nama Mata kuliah: <br><>>><<input type="text"
   name="name"></p>';
22. echo '<p>Deskripsi: <br />br><input type="text"
   name="deskripsi"></p>';
23. echo '<input type="submit" name="submitdata" value="Cek
   Mata Kuliah Prasyarat">';
24. echo '</form>';
25.
26. if(!empty($table->data)) {
27. echo html_writer::table($table);
28. }
29.
30. echo $OUTPUT->footer();
31.?>
```
#### **Kode Sumber 4.10 Fungsi Melihat Mata Kuliah Prasyarat**

Kode sumber implementasi menampilkan input nama mata kuliah dan deskripsi mata kuliah. Penjelasan Kode Sumber 4.10 dapat dilihat pada Tabel 4.7.

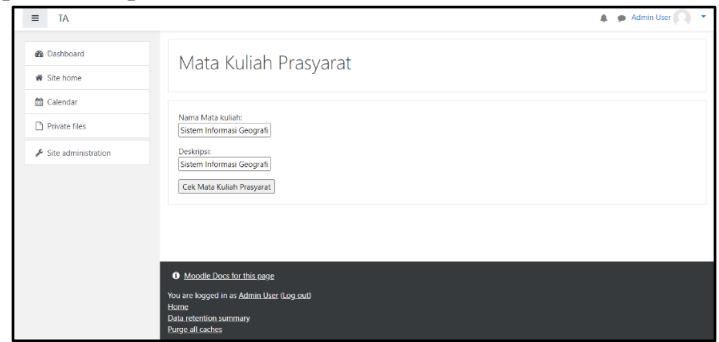

**Gambar 4.6 Implementasi Antarmuka Melihat Mata Kuliah Prasyarat**

**Tabel 4.7 Penjelasan Kode Sumber Melihat Mata Kuliah Prasyarat**

| <b>No. Baris</b> | Kegunaan                               |
|------------------|----------------------------------------|
| $20 - 24$        | Menampilkan form input nama kuliah dan |
|                  | deskripsi mata kuliah                  |

Sedangkan untuk proses NER terdapat pada Kode Sumber 4.11. yang dijelaskan pada Tabel 4.8. dan hasil dari proses untuk mengetahui nama mata kuliah prasyarat terdapat pada Gambar 4.7.

```
1. #!
   C:\Users\asus\AppData\Local\Programs\Python\Python37\py
   thon.exe
2. print("Content-Type: text/html\n")
3. import spacy, re, mysql.connector, sys, cgi, os,
   requests, string
4. from fuzzywuzzy import process, fuzz
5.
6. formData = cgi.FieldStorage()
7.
8. dataBase = mysql.connector.connect(
9. host = "localhost",
10. user = "root",
11. passwd = "",
12. database = "moodledb" )
13. cursorObject = dataBase.cursor()
14. query = """SELECT mc.fullname from mdl_course mc WHERE
   mc.format='topics'"""
15. cursorObject.execute(query)
16. myresult = cursorObject.fetchall()
17.
18. #get data from view.php
19. nama = formData.getvalue('name')
20. desk = formData.getvalue('deskripsi')
21.
22. #NER process
23. nlp = spacy.load(r'model_ner_output')
24. yh = re.findall(r"(\lceil^{\wedge}, \rceil^{\ast})prasyarat\lceil^{\wedge}, \rceil^{\ast})", desk)
25.
26. #list to string
```

```
27. listToStr = ' '.join([str(elem) for elem in yh])
28. ye = " "29. doc = nlp(listToStr)
30. for ent in doc.ents:
31. ye = ent.text
32.
33. #compare prerequisite with course name in database
34. hisghest =
   process.extractOne(ye,myresult,score_cutoff=90)
35. if hisghest:
36. final = hisghest
37. else:
38. final = ve39.
40. print("MATA KULIAH PRASYARAT <br><br>")
41. print("Mata Kuliah: <br>")
42. print(nama)
43. print("<br>>>")
44. print("Deskripsi: <br>")
45. print(desk)
46. print("<br><br>")
47. print("Mata Kuliah Prasyarat: <br>")
48. print(final)
49. print("<body bgcolor='whitesmoke'>")
```
#### **Kode Sumber 4.11 Fungsi Hasil Mata Kuliah Prasyarat**

**MATA KULIAH PRASYARAT** 

Mata Kuliah: Sistem Informasi Geografis

#### Deskripsi:

Sistem Informasi Geografis memberikan pemahaman konsep informasi geografi dibandingkan sistem informasi lainnya. Mahasiswa dibekali dengan pengetahuan khusus dibidang analisis data spasialtemporal, analisis permukaan 3-dimensi, sistem kordinat peta serta sistem proyeksi, membangun peta tematik dari gps tracking, serta pendekatan-pendekatan terbaru dalam pengembangan aplikasi yang terkait data geografis. Mata kuliah ini memiliki prasvarat vaitu Pemrograman Berorientasi Objek.

Mata Kuliah Prasyarat: (('Pemrograman Berorientasi Objek',), 100)

**Gambar 4.7 Implementasi Antarmuka Hasil Mata Kuliah Prasyarat**

| <b>No. Baris</b> | Kegunaan                                  |
|------------------|-------------------------------------------|
| $8-16$           | Mengambil record dari tabel mdl_course    |
| $19-20$          | Mengambil data dari input pada view.php   |
| $23 - 31$        | Proses NER                                |
| 34-38            | Membandingkan hasil mata kuliah prasyarat |
|                  | dengan database mdl_course                |
| 40-49            | Menampilkan output                        |

**Tabel 4.8 Penjelasan Kode Sumber Melihat Mata Kuliah Prasyarat**

### **4.4.2. Halaman Melihat Plugin Block Mata Kuliah Prasyarat**

Halaman ini merupakan halaman yang digunakan untuk melakukan kasus penggunaan UC002 yaitu menambahkan plugin block mata kuliah prasyarat. Halaman antarmuka melihat plugin block mata kuliah prasyarat dapat dilihat pada Gambar 4.7. sedangkan, Kode Sumber 4.11. dan Tabel 4.8. merupakan fungsi dan penjelasan untuk menampilkan plugin block mata kuliah prasyarat.

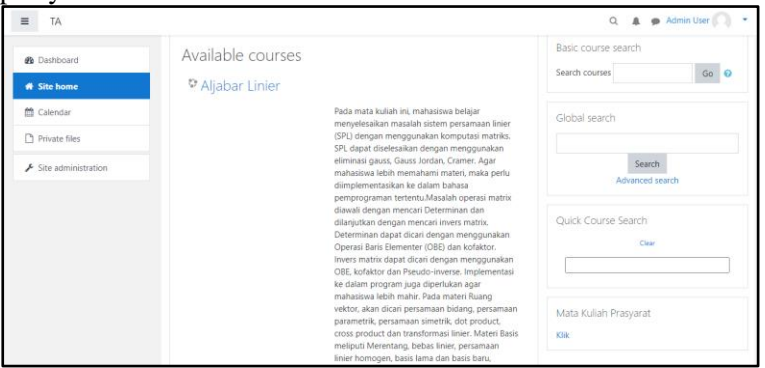

**Gambar 4.8 Implementasi Antarmuka Melihat Pugin Block Mata Kuliah Prasyarat**

- 1. class block mata kuliah prasyarat extends block base {
- 2. public function init() {

```
56
```

```
3. $this->title =
    get string('mata kuliah prasyarat',
    'block mata kuliah prasyarat');
\begin{matrix} 4. & 3 \\ 5. & 7 \end{matrix}5. /**
6. * Creates the blocks main content
7. *
8. * @return string
9. */
10. public function get content() {
11. global $USER, $COURSE, $CFG, $OUTPUT, $DB;
12. require once($CFG->libdir . '/filelib.php');
13.
14. // If content has already been generated, don't
    waste time generating it again.
15. if (\frac{\text{}_\text{5}}{\text{_1} \cdot \text{_2}}) if (\frac{\text{}_\text{5}}{\text{_3} \cdot \text{_3}}) == null
16. return $this->content;
17. }
18. $this->content = new stdClass:
19. $this->content->text = ';
20. // $course = $this->page->course;
21. // $context = context course::instance($course-
    >id);
22. $this->content->text = '';
23. if (! empty($this->config->text)) {
24. $this->content->text = $this->config-
    >text;
25. }
26. $url = newmoodle_url('/blocks/mata_kuliah_prasyarat/view.php',
    array('blockid' => $this->instance->id, 'courseid' =>
    $COURSE->id));
27. $this->content->footer = html_writer::link($url,
    get_string('addpage', 'block_mata_kuliah_prasyarat'));
28.
29. return $this->content;
30. }
```
#### **Kode Sumber 4.12 Fungsi Menampilkan Plugin Block Mata Kuliah Prasyarat**

#### **Tabel 4.9 Penjelasan Kode Sumber Menampilkan Plugin Block Mata Kuliah Prasyarat**

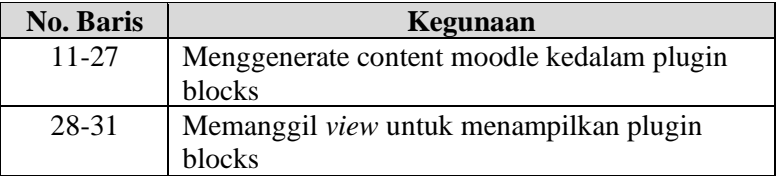

*[Halaman ini sengaja dikosongkan]*

## **BAB V UJI COBA DAN EVALUASI**

Bab ini membahas tentang pengujian dan evaluasi pada perangkat lunak yang dibangun untuk tugas akhir ini. Pengujian dilakukan pada kasus penggunaan dari sistem perangkat lunak.

#### **5.1. Lingkungan Uji Coba**

Pada proses pengujian perangkat lunak, dibutuhkan suatu lingkungan pengujian yang sesuai dengan standard kebutuhan. Lingkungan pengujian dalam Tugas Akhir ini dilakukan pada setiap kasus penggunaan. Adapun rincian dari masing-masing lingkungan pengujian tersebut secara berturut-turut ditunjukkan pada Tabel 5.1.

| Perangkat       | Spesifikasi                                              |  |
|-----------------|----------------------------------------------------------|--|
|                 | Prosesor: Intel <sup>®</sup> Core <sup>TM</sup> i5-7200U |  |
|                 | CPU @ 2.50GHz, 2712Mhz, 2                                |  |
| Perangkat keras | Core(s), 4 Logical Processor                             |  |
|                 | Memori: 4GB DDR4                                         |  |
|                 | Sistem Operasi:                                          |  |
|                 | Microsoft Windows 10 Pro                                 |  |
|                 | Perangkat Pengembang:                                    |  |
|                 | Moodle 3.9, PHP $7.1++$                                  |  |
|                 | Basis Data:                                              |  |
| Perangkat lunak | MySql                                                    |  |
|                 | Plugin:                                                  |  |
|                 | Mata Kuliah Prasyarat                                    |  |
|                 | Version: 2019052000                                      |  |
|                 | Release:                                                 |  |

**Tabel 5.1 Lingkungan Pengujian Fungsionalitas Perangkat Lunak**

### **5.2. Data Uji Coba**

Data uji coba yang digunakan untuk melakukan evaluasi model NER merupakan data masukan baru selain data latih maupun *dataset* yang sudah ada. Untuk evaluasi *input* data digunakan data masukan baru berupa deskripsi mata kuliah.

## **5.3. Skenario Uji Coba**

Skenario uji coba yang akan dilakukan terdiri dari 4 jenis. Penjelasan lebih lengkap mengenai skenario pengujian yang akan dilakukan adalah sebagai berikut:

1. Skenario Pengujian I

Pada skenario ini akan dilakukan pengujian model NER dengan cara memasukkan deskripsi mata kuliah kedalam sistem.

- 2. Skenario Pengujian II Skenario ini berfungsi untuk menguji fungsionalitas sistem dengan cara melakukan uji coba tiap *use case* dan mengecek apakah sudah berhasil terpenuhi atau belum.
- 3. Skenario Pengujian III Dalam sistem ini akan dilakukan pengujian sistem oleh *end user* untuk dinilai apakah sistem dapat membantu pengguna atau tidak.
- 4. Skenario Pengujian IV

Dalam scenario ini akan dilakukan pengujian data training NER secara manual. Pengujian dilakukan dengan membandingkan data training jika hanya mata kuliah dengan data training berupa deskripsi mata kuliah. Evaluasi model NER dilakukan dengan menghitung nilai *precission*, *recall*, dan *f-measure* untuk setiap label NER.

### **5.3.1.Skenario Pengujian I**

Pada skenario ini dilakukan uji coba *input* deskripsi mata kuliah kedalam sistem. Data masukan yang diujikan memiliki kasus yang berbeda-beda. Data baru yang akan diuji terdapat pada Tabel 5.2. Hasil uji coba setiap data uji terdapat pada Gambar 5.1

untuk Data Uji 1, Gambar 5.2 untuk Data Uji 2, Gambar 5.3 untuk Data Uji 3 dan Gambar 5.4. untuk Data Uji 4.

| Nama             | <b>Kasus</b>                                                                                                    | Data                                                                                                    |
|------------------|----------------------------------------------------------------------------------------------------|----------------------------------------------------------------------------------------------------|
| Data<br>$U$ ji 1 | Deskripsi<br>memiliki<br>nama<br>mata kuliah pada<br>kalimat<br>yang<br>mengandung kata<br>'prasyarat'<br>dan<br>pada<br>kalimat<br>tidak<br>yang<br>mengandung kata<br>'prasyarat' | Nama Mata Kuliah:<br><b>Struktur Data</b><br>Deskripsi:<br>Mata kuliah Struktur Data ini<br>memberikan pemahaman dan<br>penguasaan kepada mahasiswa<br>mengenai penyusunan data pada<br>memori komputer atau<br>pada<br>media penyimpan seperti Hard<br>Disk. Mata kuliah ini memiliki<br>prasyarat yaitu<br>Dasar<br>Pemrograman.<br>Dengan<br>penyusunan data baik,<br>maka<br>problem yang kompleks, yang<br>mempunyai<br>operasi-operasi<br>penting untuk memanipulasi data<br>dapat dieksekusi dengan sumber<br>daya yang lebih kecil, memori<br>lebih kecil, dan waktu eksekusi<br>yang lebih cepat. |
| Data<br>$U$ ji 2 | Deskripsi<br>memiliki<br>nama<br>mata kuliah pada<br>kalimat<br>yang<br>mengandung kata<br>'prasyarat'<br>namun                                                                     | Nama Mata Kuliah:<br>Probabilitas dan Statistik<br>Deskripsi:<br>Pada mata kuliah ini, mahasiswa<br>akan belajar memahami Ruang<br>Sampel,<br>Ruang<br>Kejadian,<br>probabilitas<br>Aksioma<br>dan                                                                                                    |

**Tabel 5.2 Data Uji**

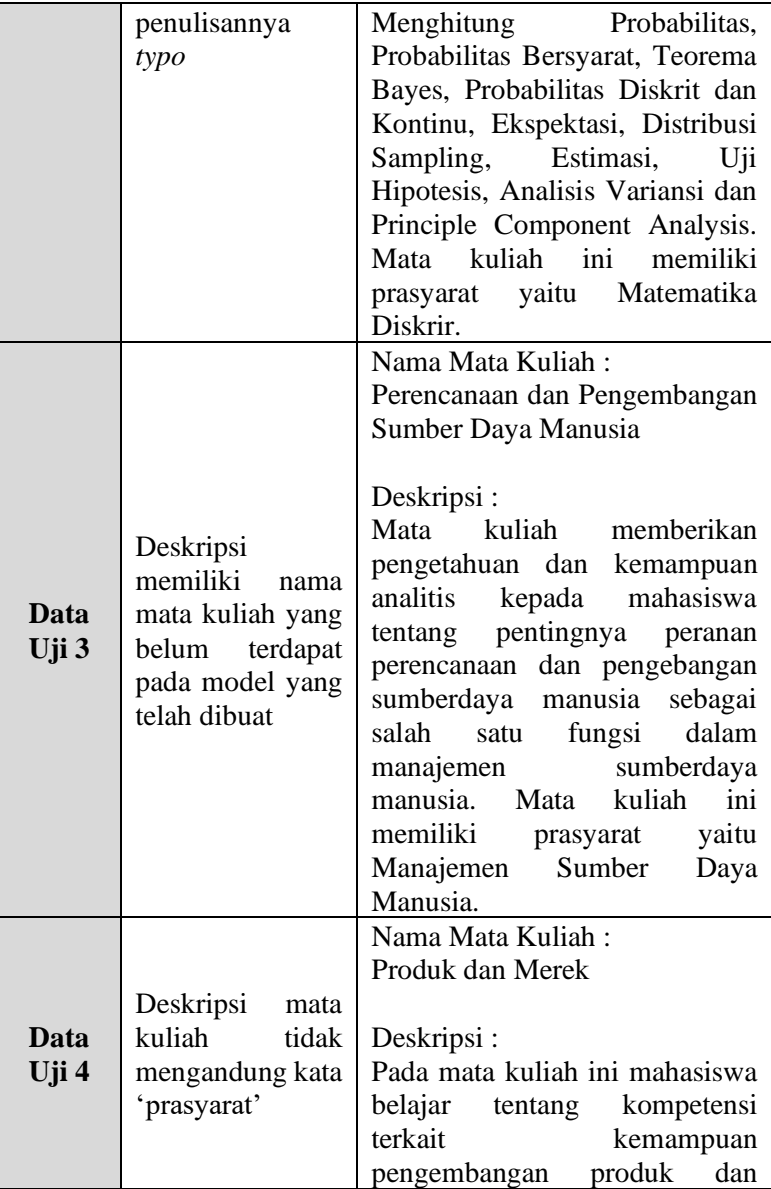

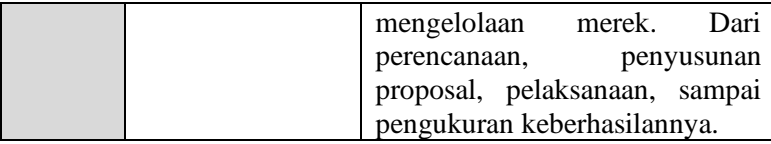

#### MATA KULIAH PRASYARAT

Mata Kuliah: Struktur Data

Deskripsi:

Mata kuliah Struktur Data ini memberikan pemahaman dan penguasaan kepada mahasiswa mengenai penyusunan data pada memori komputer atau pada media penyimpan seperti Hard Disk. Mata kuliah ini memiliki prasyarat yaitu Dasar Pemrograman. Dengan penyusunan data baik, maka problem yang kompleks, yang mempunyai operasi-operasi penting untuk memanipulasi data dapat dieksekusi dengan sumber daya yang lebih kecil, memori lebih kecil, dan waktu eksekusi yang lebih cepat.

Mata Kuliah Prasyarat: (('Dasar Pemrograman',), 100)

#### **Gambar 5.1 Hasil Pengujian pada Data Uji 1**

MATA KULIAH PRASYARAT

Mata Kuliah: Probabilitas dan Statistik

Deskripsi:

Nama Mata Kuliah : Probabilitas dan Statistik Deskripsi : Pada mata kuliah ini, mahasiswa akan belajar memahami Ruang Sampel, Ruang Kejadian, Aksioma probabilitas dan Menghitung Probabilitas, Probabilitas Bersyarat, Teorema Bayes, Probabilitas Diskrit dan Kontinu, Ekspektasi, Distribusi Sampling, Estimasi, Uji Hipotesis, Analisis Variansi dan Principle Component Analysis. Mata kuliah ini memiliki prasyarat yaitu Matematika Diskrir.

Mata Kuliah Prasvarat: (('Matematika Diskrit'.), 94)

#### **Gambar 5.2 Hasil Pengujian pada Data Uji 2**

#### MATA KULIAH PRASYARAT

Mata Kuliah: Perencanaan dan Pengembangan Sumber Daya Manusia

Deskripsi:

Mata kuliah memberikan pengetahuan dan kemampuan analitis kepada mahasiswa tentang pentingnya peranan perencanaan dan pengebangan sumberdaya manusia sebagai salah satu fungsi dalam manajemen sumberdaya manusia. Mata kuliah ini memiliki prasyarat yaitu Manajemen Sumber Daya Manusia.

Mata Kuliah Prasvarat: Manajemen Sumber Daya Manusia

### **Gambar 5.3 Hasil Pengujian pada Data Uji 3**

MATA KULIAH PRASYARAT

Mata Kuliah: Produk dan Merek

Deskripsi:

Pada mata kuliah ini mahasiswa belajar tentang kompetensi terkait kemampuan pengembangan produk dan mengelolaan merek. Dari perencanaan, penyusunan proposal, pelaksanaan, sampai pengukuran keberhasilannya

Mata Kuliah Prasyarat:

#### **Gambar 5.4 Hasil Pengujian pada Data Uji 4**

#### **5.3.2.Skenario Pengujian II**

Pada pengujian kali ini akan dibahas mengenai proses penambahan plugin mata kuliah prasyarat, membandingkan sebelum dan sesudah penambahan plugin, serta menguji fungsionalitas tiap *use case* dari sistem yang telah dibuat.

### **5.3.2.1. Penambahan Plugin Mata Kuliah Prasyarat pada Moodle**

Pada bagian ini akan dibahas mengenai proses penambahan plugin mata kuliah prasyarat pada Moodle. Setiap pengguna dapat menambahkan plugin ini. Tahapan dalam proses penambahan plugin pada Moodle adalah sebagai berikut :

1. Memilih "Site Administration" pada dashboard Moodle seperti pada Gambar 5.5

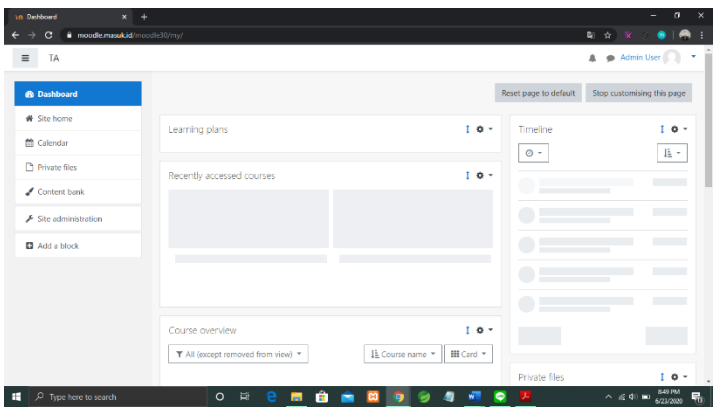

**Gambar 5.5 Tampilan Halaman Dashboard Moodle**

2. Memilih "Plugins" kemudian memilih "Install Plugins" pada halaman Site Administration seperti pada Gambar 5.6.

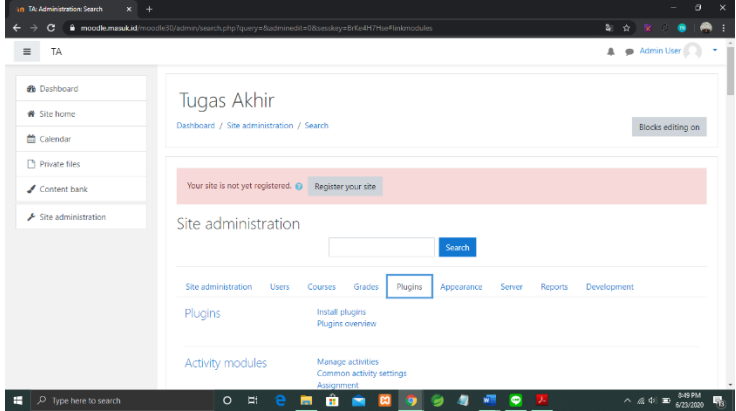

**Gambar 5.6 Tampilan Halaman Site Administration**

3. Memilih "Choose a File" pada halaman Plugin Installer seperti yang ditunjukkan pada Gambar 5.7.

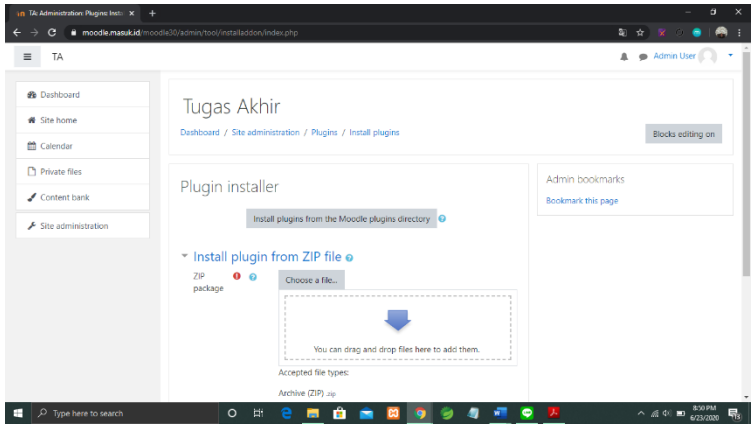

**Gambar 5.7 Tampilan Halaman Plugin Installer**

4. Memilih "Upload a file" kemudian memilih "Pilih file" pada halaman File Picker. Setelah itu mencari file plugin yang telah diubah menjadi format zip. Kemudian admin memilih "Upload this file" seperti pada Gambar 5.8.

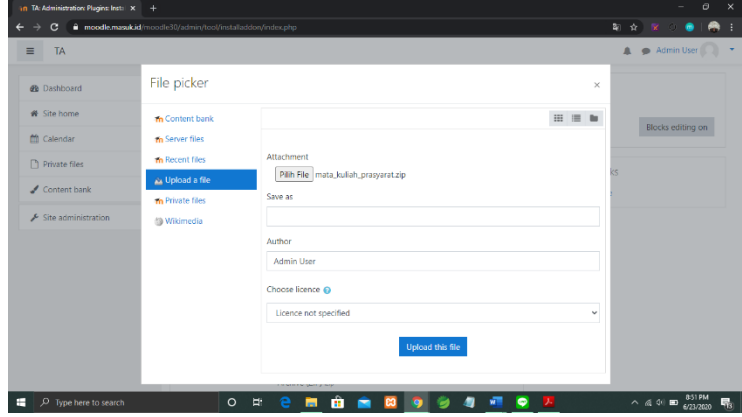

**Gambar 5.8 Tampilan Halaman File Picker**

5. Memilih "Install plugin from the zip file" pada halaman Plugin Installer seperti ditunjukkan pada Gambar 5.9. Plugin pun berhasil diinstall pada Moodle.

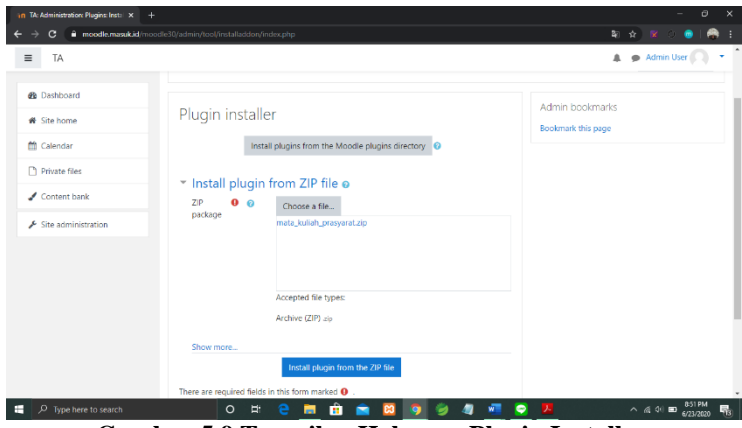

**Gambar 5.9 Tampilan Halaman Plugin Installer**

### **5.3.2.2. Pengujian Moodle Tanpa Plugin dan Moodle dengan Plugin**

Tujuan pengujian Moodle tanpa plugin dan Moodle dengan plugin adalah untuk mengetahui perbedaan antara Moodle sebelum dan sesudah ditambahkan plugin. Berikut ini adalah perbedaan Moodle tanpa plugin dan Moodle dengan plugin mata kuliah prasyarat seperti ditunjukkan pada Gambar 5.10. dan Gambar 5.11.

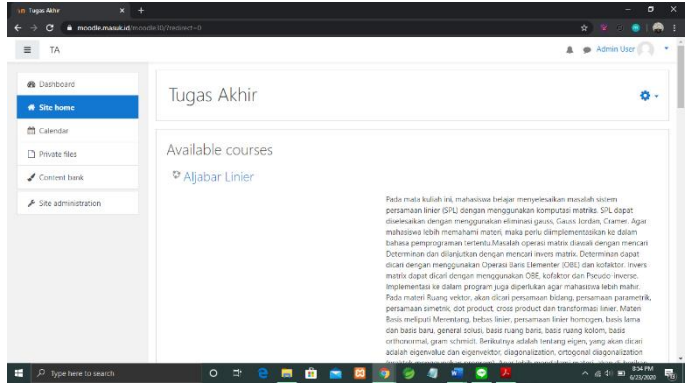

**Gambar 5.10 Tampilan Halaman Site Home sebelum Ditambahkan Plugin Mata Kuliah Prasyarat**

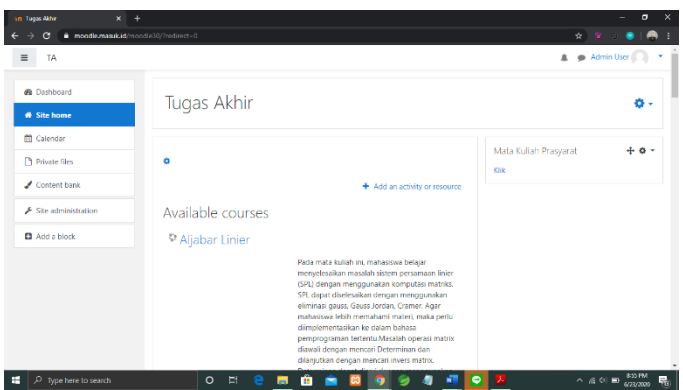

**Gambar 5.11 Tampilan Halaman Site Home setelah Ditambahkan Plugin Mata Kuliah Prasyarat**

Dari Gambar 5.10 dan Gambar 5.11. terdapat perbedaan pada halaman Site Home, dimana pada Gambar 5.10. tidak terdapat fitur plugin Mata Kuliah Prasyarat sedangkan pada Gambat 5.11. terdapat fitur plugin Mata Kuliah Prasyarat yang didalamnya terdapat data tabel mata kuliah beserta mata kuliah prasyarat.

### **5.3.2.3. Pengujian Melihat Mata Kuliah Prasyarat**

Pengujian melihat mata kuliah prasyarat merupakan pengujian terhadap kemampuan sistem (plugin) untuk menampilkan data mata kuliah dan mata kuliah prasyarat. Pengujian ini dilakukan Ketika pengguna membuka halaman Site Home dan menekan tombol "Klik" pada plugin Mata Kuliah Prasyarat. Rincian scenario pengujian pada kasus penggunaan ini ditunjukkan pada Tabel 5.3. Hasil pengujian ditunjukkan pada Gambar 5.12.

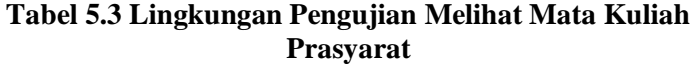

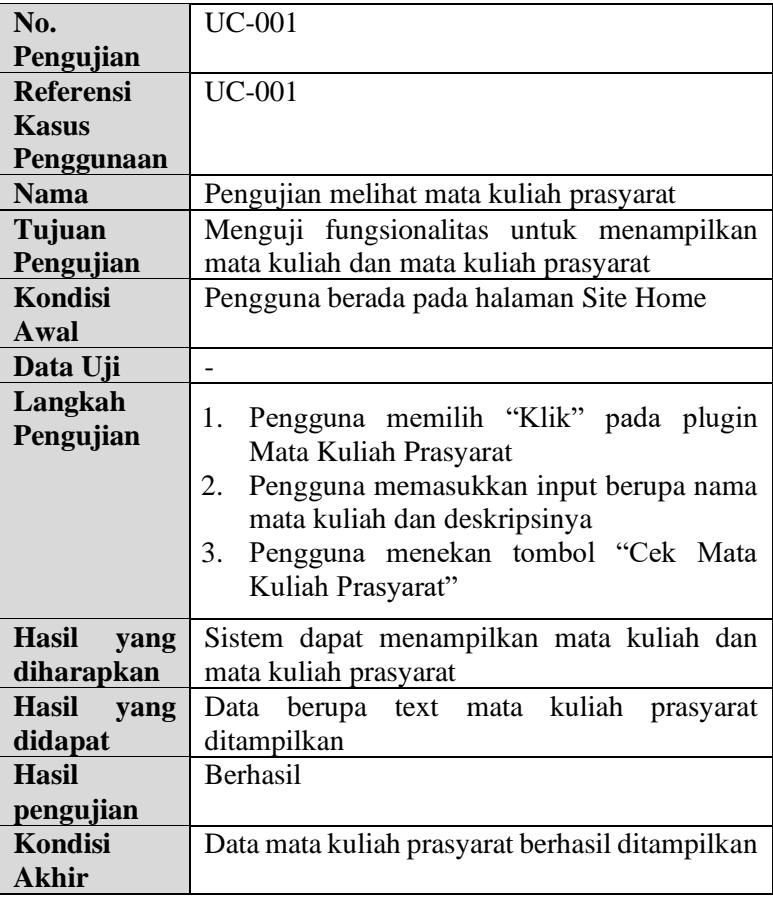

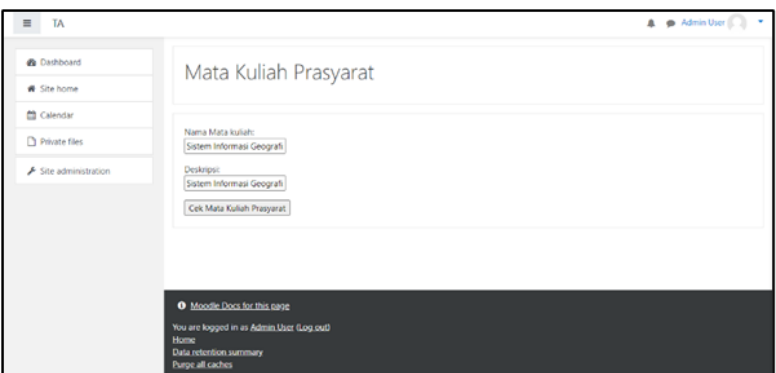

**Gambar 5.12 Tampilan Halaman Plugin Mata Kuliah Prasyarat**

#### MATA KULIAH PRASYARAT

Mata Kuliah: Sistem Informasi Geografis

#### Deskripsi:

Sistem Informasi Geografis memberikan pemahaman konsep informasi geografi dibandingkan sistem informasi lainnya. Mahasiswa dibekali dengan pengetahuan khusus dibidang analisis data spasialtemporal, analisis permukaan 3-dimensi, sistem kordinat peta serta sistem proyeksi, membangun peta tematik dari gps tracking, serta pendekatan-pendekatan terbaru dalam pengembangan aplikasi yang terkait data geografis. Mata kuliah ini memiliki prasyarat yaitu Pemrograman Berorientasi Objek.

Mata Kuliah Prasyarat: (('Pemrograman Berorientasi Objek'.), 100)

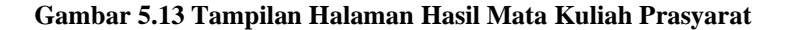

### **5.3.2.4. Pengujian Menambahkan Plugin Block Mata Kuliah Prasyarat**

Pengujian menambahkan plugin block mata kuliah prasyarat merupakan pengujian terhadap kemampuan sistem (plugin) untuk dapat ditambahkan kedalam Moodle tanpa terjadi error. Pengujian dilakukan Ketika pengguna menekan tombol "Site Home" kemudian mengubah halaman Site Home menjadi edit mode dengan menekan tombol pengaturan dan memilih tombol "Turn editing on". Rincian scenario pengujian pada kasus penggunaan ini ditunjukkan pada Tabel 5.4. Sedangkan hasil pengujian terdapat pada Gambar 5.14.

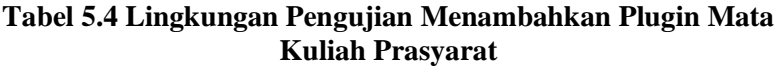

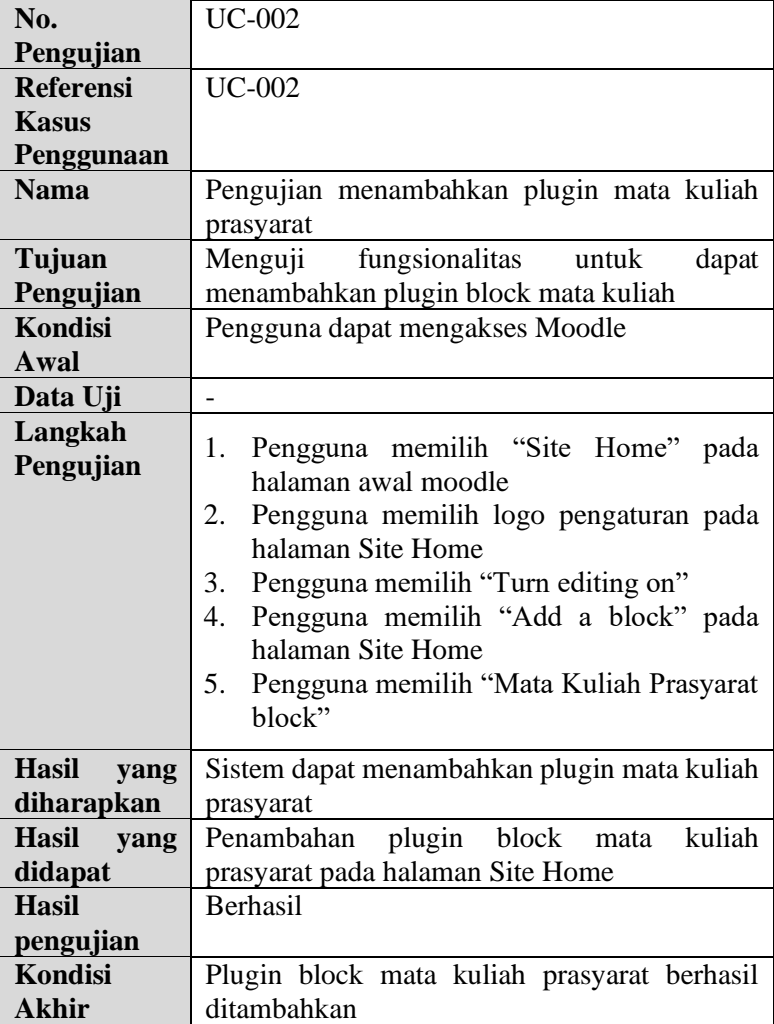

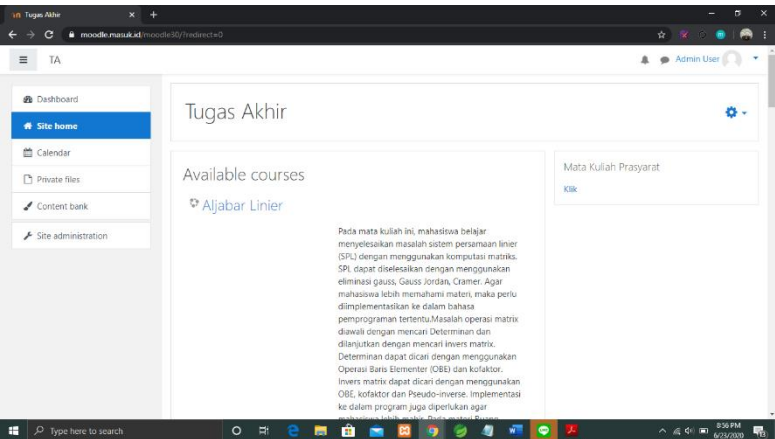

**Gambar 5.14 Tampilan Halaman Site Home Setelah Ditambahkan Plugin Mata Kuliah Prasyarat**

### **5.3.3. Skenario Pengujian III**

Pada Tugas Akhir ini telah dilakukan pengujian terhadap responden yaitu mahasiswa yang menggunakan plugin mata kuliah prasyarat. Bentuk kuesioner terdapat pada lampiran Tabel 13.1. Kesimpulan yang dapat diambil dari beberapa pertanyaan yang diajukan terdapat pada Tabel 5.5.

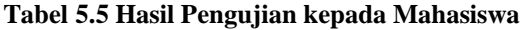

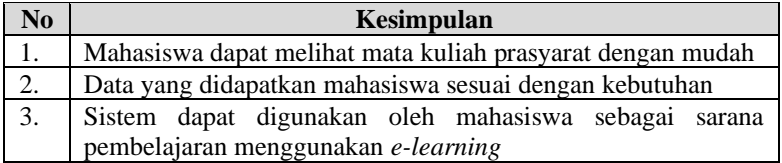

### **5.3.4. Skenario Pengujian IV**

Dalam skenario ini akan dilakukan evaluasi data training NER yang akan digunakan sebagai model NER. Evaluasi dilakukan dengan menghitung *precision, recall,* dan *f-measure* untuk entitas MATKUL. Skenario pengujian ini akan

membandingkan antara data training yang berupa nama mata kuliah saja dengan data training berupa deskripsi mata kuliah, serta data training yang merupakan gabungan dari nama mata kuliah dan deskripsi mata kuliah. Data evaluasi data training model NER terdapat pada Tabel 5.6.

| <b>Nama</b> | <b>Jumlah Data Training</b><br>Keterangan |                     |
|-------------|-------------------------------------------|---------------------|
|             | 60 nama mata kuliah                       | Mengujikan<br>60    |
|             |                                           | data training       |
| Data 1      |                                           | menggunakan<br>-11  |
|             |                                           | nama mata kuliah    |
|             |                                           | dan 11 deskripsi    |
|             |                                           | mata kuliah         |
|             | 60 deskripsi mata kuliah                  | Mengujikan<br>60    |
|             |                                           | data<br>training    |
| Data 2      |                                           | menggunakan<br>- 11 |
|             |                                           | nama mata kuliah    |
|             |                                           | dan 11 deskripsi    |
|             |                                           | mata kuliah         |
| Data 3      | 60 nama mata kuliah dan                   | Data gabungan dari  |
|             | 60 deskripsi mata kuliah                  | Data 1 dan Data 2   |

**Tabel 5.6 Data Evaluasi Data Training Model NER** 

Data uji coba yang digunakan untuk mengevaluasi data training adalah 11 nama mata kuliah dan 11 deskripsi mata kuliah. Pengujian dilakukan dengan menghitung nilai *True Positive* (TP), *True Negative* (TN), *False Positive* (FP), dan *False Negative* (FN) dari entitas NER. Hasil evaluasi terdapat pada Tabel 5.7.

### **Tabel 5.7 Hasil Evaluasi Data Training Model NER**

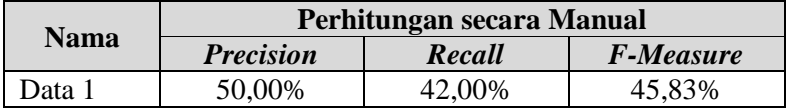

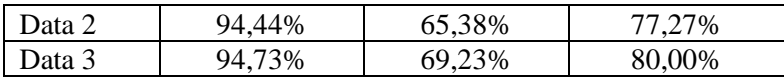

Grafik hasil evaluasi data training model NER terdapat pada Gambar 5.15.

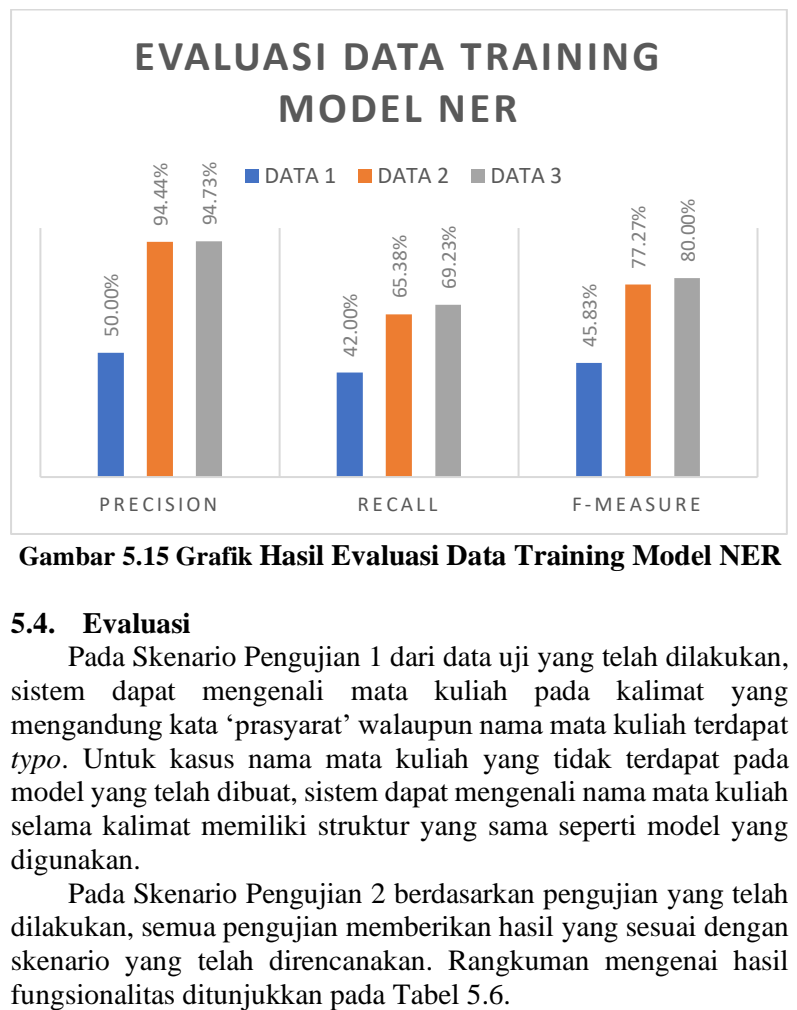

**Gambar 5.15 Grafik Hasil Evaluasi Data Training Model NER**

#### **5.4. Evaluasi**

Pada Skenario Pengujian 1 dari data uji yang telah dilakukan, sistem dapat mengenali mata kuliah pada kalimat yang mengandung kata 'prasyarat' walaupun nama mata kuliah terdapat *typo*. Untuk kasus nama mata kuliah yang tidak terdapat pada model yang telah dibuat, sistem dapat mengenali nama mata kuliah selama kalimat memiliki struktur yang sama seperti model yang digunakan.

Pada Skenario Pengujian 2 berdasarkan pengujian yang telah dilakukan, semua pengujian memberikan hasil yang sesuai dengan skenario yang telah direncanakan. Rangkuman mengenai hasil

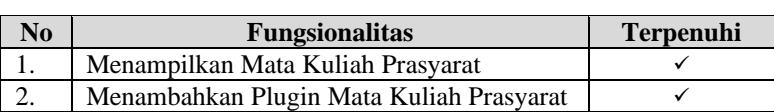

### **Tabel 5.8 Evaluasi Pengujian Fungsionalitas**

Berdasarkan data pada Tabel 5.5. seluruh skenario pengujian berhasil dilakukan. Hal ini membuktikan bahwa fungsionalitas dari plugin dapat bekerja sesuai dengan yang diharapkan.

Pada Skenario Pengujian 3 diperoleh hasil bahwa menurut *end user*, plugin mata kuliah prasyarat dapat membantu pengguna untuk memudahkan dalam mencari prasyarat suatu deskripsi mata kuliah.

Pada Skenario Pengujian 4 hasil menunjukkan bahwa hasil terbaik pengujian terdapat pada data 3 yaitu data training dengan menggunakan nama mata kuliah dan deskripsi mata kuliah dengan nilai *precision* 94,73%, *recall* 69,23%, dan *f-measure* 80,00%.

*[Halaman ini sengaja dikosongkan]*

## **BAB VI KESIMPULAN DAN SARAN**

Bab ini berisi tentang kesimpulan yang diperoleh selama pengerjaan Tugas Akhir ini berdasarkan hasil pengujian dan hal lainnya yang telah dilakukan. Selain itu, juga terdapat beberapa saran terhadap Tugas Akhir yang penulis ajukan terhadap pengembangan Tugas Akhir ini untuk pengembangan kedepannya.

#### **6.1.Kesimpulan**

Kesimpulan dari Tugas Akhir ini adalah tujuan dari plugin block melihat mata kuliah prasyarat pada LMS Moodle untuk mempermudah pencarian mata kuliah prasyarat dari suatu *course* telah berhasil dibangun dengan solusi dari beberapa masalah yaitu:

- 1. Implementasi ekstraksi deskripsi mata kuliah berdasarkan mata kuliah prasyarat pada plugin Moodle berhasil dilakukan dengan menggunakan NER yaitu dengan cara melakukan ekstraksi nama mata kuliah dan deskripsinya untuk mencari entitas mata kuliah yang akan menghasilkan model NER menggunakan pustaka SpaCy dan alat bantu anotasi Prodigy. Setelah itu sistem akan melakukan pencarian kalimat pada deskripsi mata kuliah untuk memproses kalimat yang mengandung kata "prasyarat" kemudian dicari entitas mata kuliah dari kalimat tersebut.
- 2. Model NER yang merupakan anotasi untuk mengecek entitas mata kuliah yang telah dibuat kemudian ditambahkan kedalam arsitektur plugin block Moodle yang dibuat dengan menggunakan bahasa pemrograman PHP.

## **6.2.Saran**

Terdapat saran terkait Tugas Akhir ini yang diharapkan bisa membuat Tugas Akhir ini menjadi lebih baik. Saran-saran tersebut antara lain:

1. Melakukan pengujian yang melibatkan beberapa mahasiswa maupun pengajar secara langsung.

*[Halaman ini sengaja dikosongkan]*

## **DAFTAR PUSTAKA**

- [1] Wikipedia, 23 06 2019. [Online]. Available: https://id.wikipedia.org/wiki/Learning\_Management\_Syst em. [Accessed 21 06 2020].
- [2] Binus University, 29 April 2019. [Online]. Available: https://sis.binus.ac.id/2019/04/29/pengembangan-sistemspiral-model/. [Accessed 28 November 2019].
- [3] Universitas Gunadarma, 2019. [Online]. Available: https://library.gunadarma.ac.id/repository/read/V29SWnp oTmJOZ0t1ZHhKa0YvS3M4UmNNQ0NtZ3F5cTBZbm g2N200ZEJ3T0VyVmhIVXlaVWY1WDV5TFYrMGdsQ XpsRUkxSS81cGMzcndpVWJwQWJQMDRRM2JObW Y2SUZRUnBVMnl0MzFVZ0xRK0paL1ZhYis1bkFrdEd rMTdBOHUxSzExOHo2MXhoYVVTbzh0RlRTTVdoc1 VhVWY. [Accessed 25 07 2020].
- [4] Dosen Pendidikan, 23 04 2020. [Online]. Available: https://www.dosenpendidikan.co.id/e-learning-adalah/. [Accessed 13 06 2020].
- [5] Niagahoster, 23 07 2018. [Online]. Available: https://www.niagahoster.co.id/blog/pluginadalah/#:~:text=Plugin%20adalah%20kode%20software %20dengan,%2C%20Opera%20Browser%2C%20dan%2 0WordPress.. [Accessed 13 06 2020].
- [6] [Online]. Available: https://id.wikipedia.org/wiki/Moodle. [Accessed 13 06 2020].
- [7] Ishaq Madeamin, 12 2012. [Online]. Available: http://www.ishaqmadeamin.com/2012/12/jenis-jenisaktivitas-pada-moodle.html. [Accessed 14 06 2020].
- [8] wikipedia, [Online]. Available: https://en.wikipedia.org/wiki/Named-entity\_recognition. [Accessed 10 06 2020].
- [9] Wikipedia, 14 04 2020. [Online]. Available: https://id.wikipedia.org/wiki/Python\_(bahasa\_pemrogram an). [Accessed 21 07 2020].
- [10] 14 04 2018. [Online]. Available: https://bagas.me/spacybahasa-indonesia.html. [Accessed 09 07 2020].
- [11] niagahoster, 17 01 2019. [Online]. Available: https://www.niagahoster.co.id/blog/pengertian-php/. [Accessed 11 06 2020].
- [12] Moodle, 12 03 2019. [Online]. Available: https://docs.moodle.org/dev/Blocks. [Accessed 14 06 2020].
- [13] W3Schools, [Online]. Available: https://www.w3schools.com/.
- [14] INFORMATIKALOGI, 2020. [Online]. Available: https://informatikalogi.com/text-preprocessing/. [Accessed 10 06 2020].
- [15] [Online]. Available: http://whatis.techtarget.com/definition/model-viewcontroller-MVC. [Accessed 5 Februari 2019].

# **LAMPIRAN**

# **Tabel 7.1 Kuesioner Pengujian Fungsionalitas**

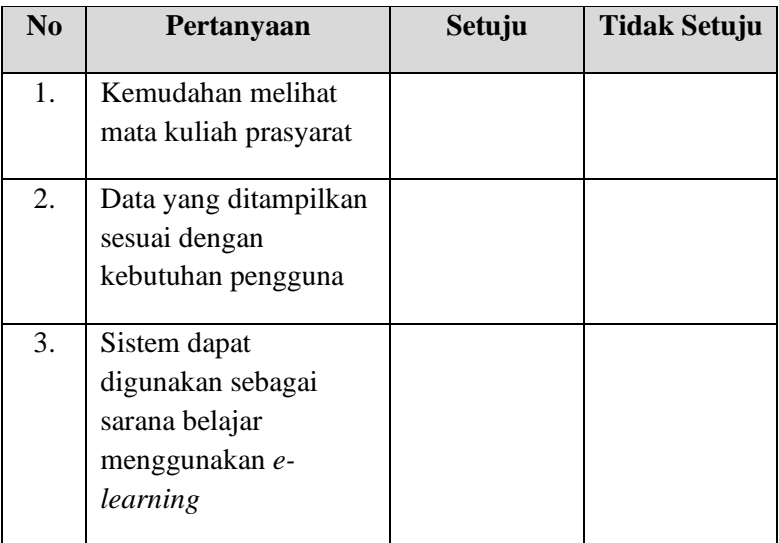

*[Halaman ini sengaja dikosongkan]*

### **BIODATA PENULIS**

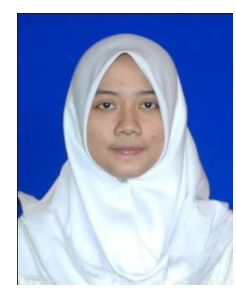

Penulis bernama lengkap Aprilia Khairunnisa lahir di Boyolali, 6 April 1998. Penulis telah menempuh pendidikan formal mulai dari pendidikan dasar di SDN 2 Mudal Boyolali, pendidikan menengah pertama di SMPN 1 Boyolali serta pendidikan menengah atas di SMAN 1 Boyolali. Terakhir penulis melanjutkan pendidikan sarjana S1 di Jurusan Informatika, Fakultas

Teknologi Elektro dan Informatika Cerdas, Institut Teknologi Sepuluh Nopember Surabaya.

Selama kuliah, penulis aktif berorganisasi menjadi staf Himpunan Mahasiswa Teknik Computer-Informatika (HMTC) ITS 2017/2018 sebagai Staff Departemen Kewirausahaan serta Staff Web dan Kesekretariatan Schematics 2017 dan 2018.

Selama berkuliah di Departemen Informatika ITS, penulis mengambil rumpun mata kuliah (RMK) Rekayasa Perangkat Lunak serta memiliki ketertarikan di bidang Sistem dan Manajemen Basis Data dan Pemrograman *Web*. Penulis dapat dihubungi melalui surel: [apriliakhairunnisa98@gmail.com.](mailto:apriliakhairunnisa98@gmail.com)